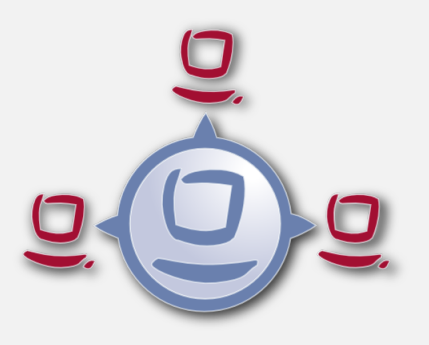

# opsi Version 4.0.6 Release Notes

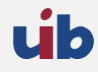

uib gmbh Bonifaziusplatz 1b 55118 Mainz Tel.:+49 6131 275610 www.uib.de info@uib.de

# **Inhaltsverzeichnis**

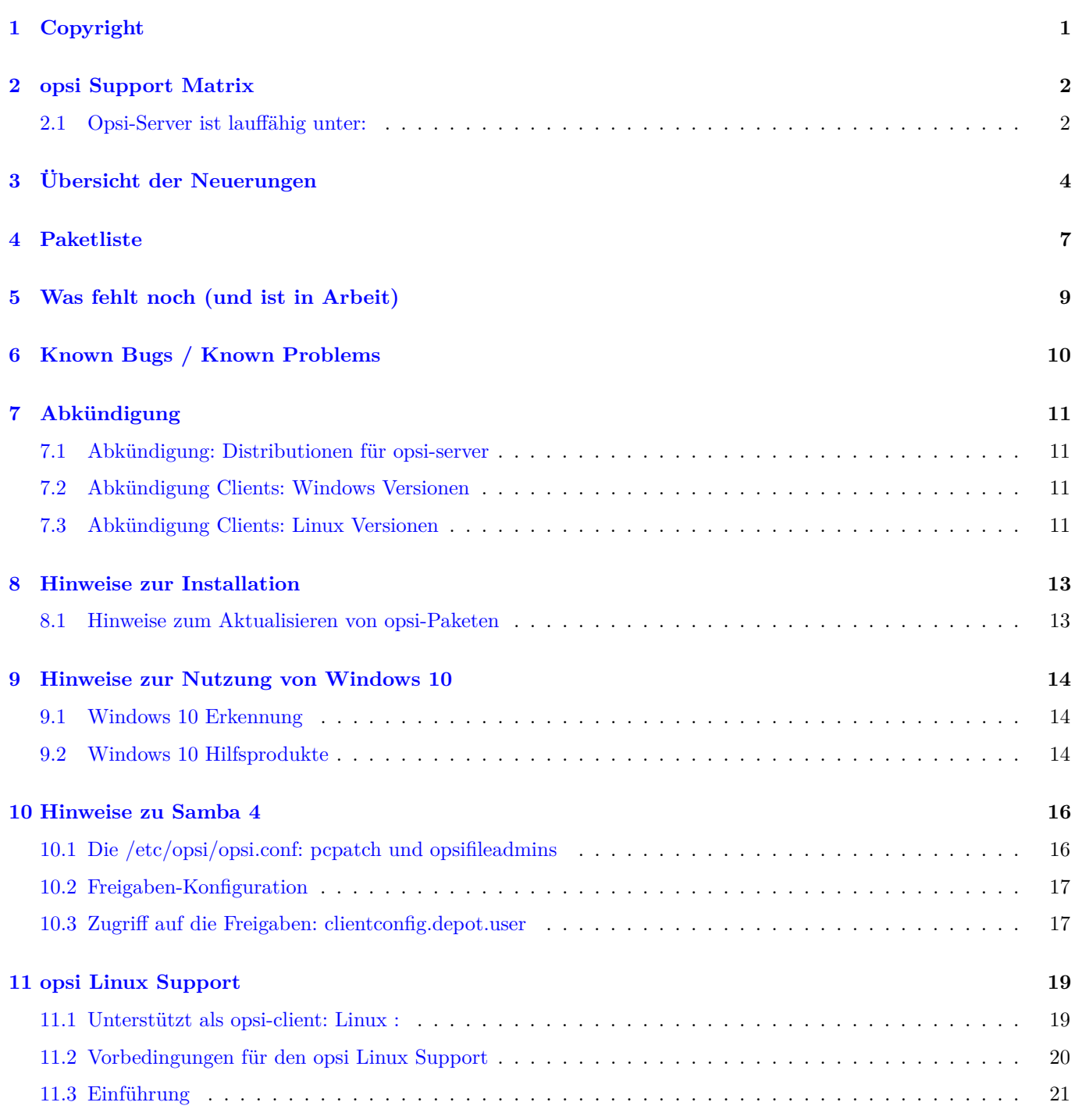

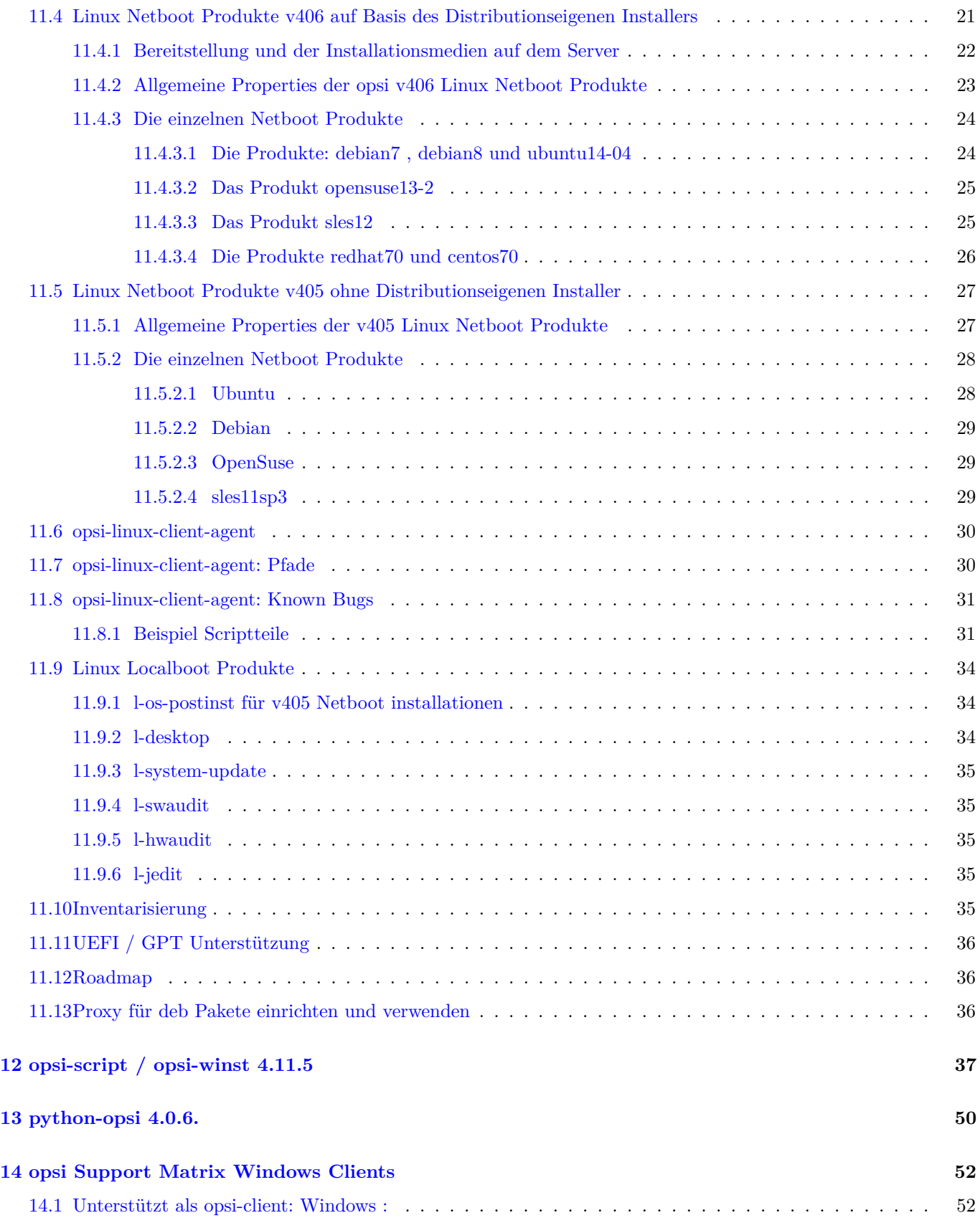

### **[15 Sonstiges](#page-56-0) 53**

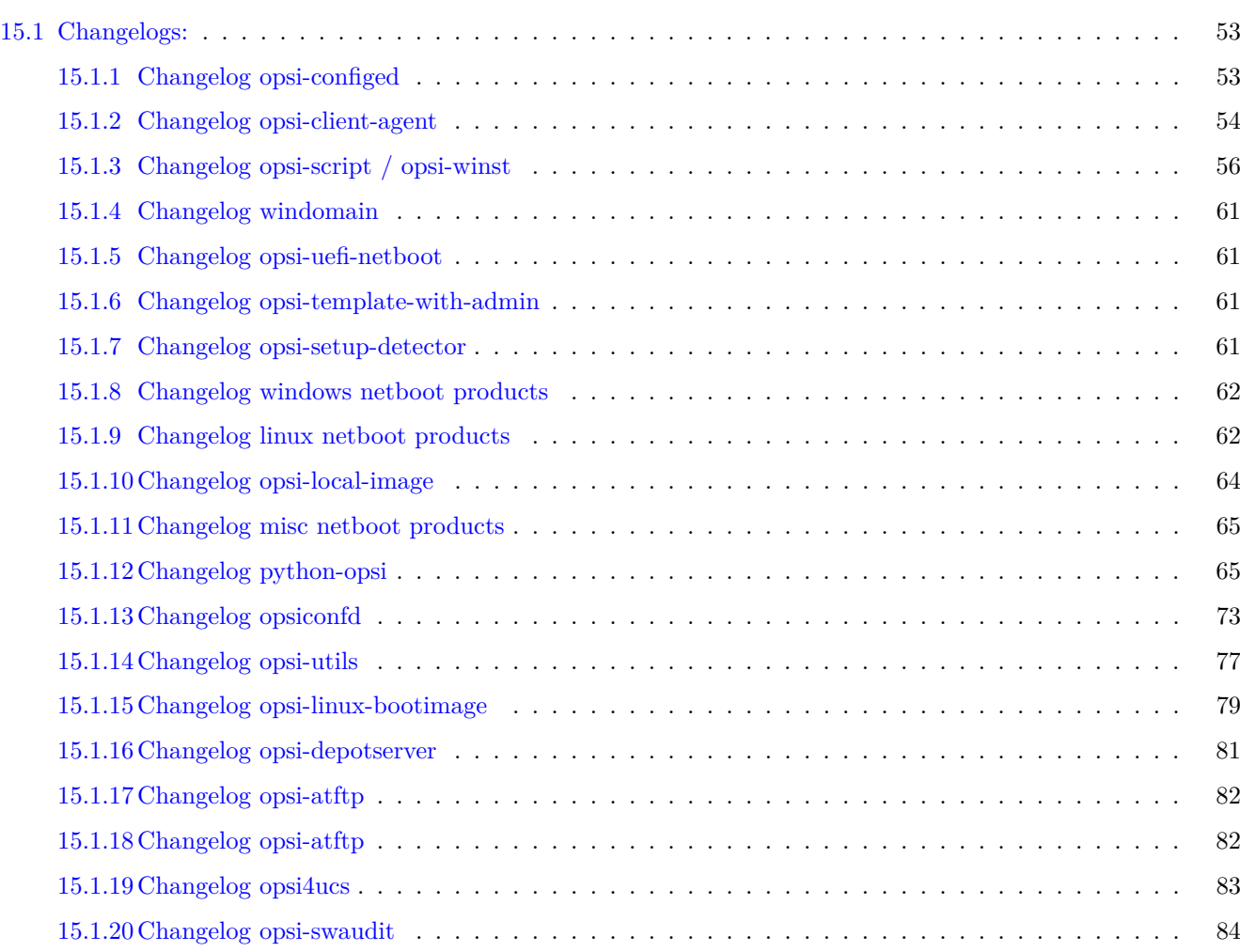

# <span id="page-4-0"></span>**Copyright**

Das Copyright an diesem Handbuch liegt bei der uib gmbh in Mainz.

Dieses Handuch ist veröffentlicht unter der creative commons Lizenz *Namensnennung - Weitergabe unter gleichen Bedingungen* (by-sa).

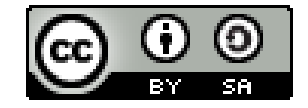

Eine Beschreibung der Lizenz finden Sie hier: <http://creativecommons.org/licenses/by-sa/3.0/de/>

Der rechtsverbindliche Text der Lizenz ist hier: <http://creativecommons.org/licenses/by-sa/3.0/de/legalcode>

Die Software von opsi ist in weiten Teilen Open Source.

Nicht Open Source sind die Teile des Quellcodes, welche neue Erweiterungen enthalten die noch unter Kofinanzierung stehen, also noch nicht bezahlt sind.

siehe auch: <http://uib.de/de/opsi-erweiterungen/erweiterungen/>

Der restliche Quellcode ist veröffentlicht unter der AGPLv3:

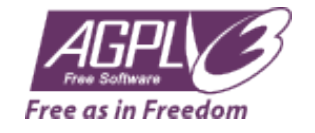

Der rechtsverbindliche Text der AGPLv3 Lizenz ist hier: <http://www.gnu.org/licenses/agpl-3.0-standalone.html>

Deutsche Infos zur AGPL: <http://www.gnu.org/licenses/agpl-3.0.de.html>

Für Lizenzen zur Nutzung von opsi im Zusammenhang mit Closed Source Software kontaktieren Sie bitte die uib gmbh.

Die Namen *opsi*, *opsi.org*, *open pc server integration* und das opsi-logo sind eingetragene Marken der uib gmbh.

# <span id="page-5-0"></span>**opsi Support Matrix**

Im folgenden finden Sie eine Übersicht auf welchen Plattformen opsi als Server läuft.

## <span id="page-5-1"></span>**2.1 Opsi-Server ist lauffähig unter:**

(as from \$Date\$)

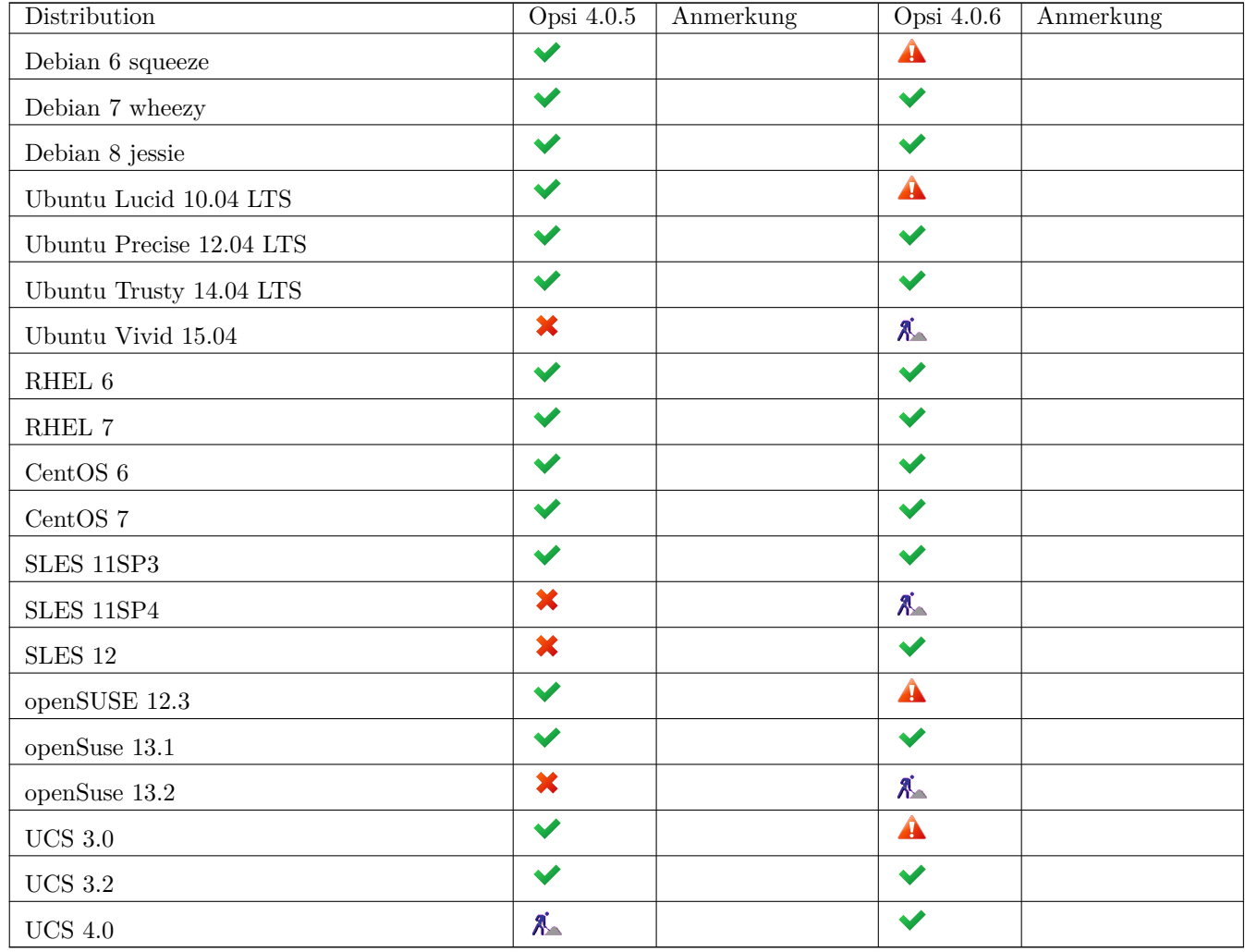

 $\blacktriangledown$ : Unterstützt  $\blacktriangledown$ : Nicht unterstützt  $\mathbb{X}_{\blacktriangleright}$ : In Entwicklung  $\blacktriangle$ : Abgekündigt

Sollten Sie den opsi-server auf einer Betriebssystemversion einsetzen,

welche im vorigen Abschnitt nicht als Unterstützt aufgeführt ist, so empfehlen wir Ihnen ein Betriebssystem-Update bevor Sie opsi v4.0.6 einspielen.

# <span id="page-7-0"></span>**Übersicht der Neuerungen**

Schwerpunkte dieser Freigabe sind:

- Windows 10 Support
- Neues opsi Bootimage
- Neue opsi-linux Netboot Produkte

Das opsi Service Release 4.0.6 weist eine Fülle von Neuerungen und Detailverbesserungen auf. Hier eine Übersicht:

- Windows Netboot Produkte
	- **–** Windows 10 Produkte
	- **–** winpe Partition jetzt NTFS formatiert (auf nicht UEFI Systemen) Siehe auch gesondertes Kapitel: Kapitel [9.](#page-17-0)
- Neues opsi Bootimage
	- **–** Basiert auf Ubuntu 14.04 Trusty
	- **–** Kernel 4.1.0
	- **–** Syslinux 6.0.3
	- **–** 32-bit Bibliotheken im 64-bit Bootimage enthalten (für opsi-Clonezilla)

#### **Achtung**

Das neue pxelinux.0 schreibt keine Punkte mehr beim Laden des Bootimages. Man muß also ohne Rückmeldung auf den Start des Bootimages warten. CAUTION: Im neuen opsi-linux-bootimage von 4.0.6 wurde auch die enthaltene syslinux Version auf 6.0.3 aktualisiert. Dadurch könnten vereinzelt Probleme mit alter Hardware auftauchen. Uns ist ein Problem mit dem Modell: Dell Optiplex 790 gemeldet worden. Andere Hardware ist uns derzeit nicht bekannt. Sollte ein Bios-Upgrade nicht verfügbar sein oder viele dieser Exoten produktiv im Einsatz sein, empfehlen wir manuell ein Downgrade auf die alte Syslinux-Version vor zu nehmen. Um ein Downgrade zu vereinfachen haben wir das alte Syslinux mit einer kleinen readme für Sie bereitgestellt. <http://download.uib.de/opsi4.0/archiv/opsi-linux-bootimage/syslinux/>

- opsi-configed:
	- **–** Der opsi-configed kann jetzt seine Tabellen auch als PDF-Exporte für einen PDF-Viewer zur Verfügung stellen oder als Datei exportieren.
- auf den opsi-configserver kopiert werden, wo dann auch die Dateizugriffsrechte korrekt gesetzt werden. **–** Es sind an diversen Stellen optimierte Datenzugriffe für das MySQL-Backend implementiert.
- **–** Auf den Logging-Seiten ist die Suchfunktion in mehrfacher Hinsicht verbessert. Insbesondere: startet die Suche jetzt an der Cursor-Position (und nicht bei jedem Aufruf von vorne), Suchstrings werden in einer Combobox zwischengespeichert. Die Zeilen erscheinen nummeriert.
- **–** Auf der Software-Inventur-Seite wird jetzt eine Suchfunktion für die Tabelle angeboten. Außerdem kann gewählt werden, ob Updates von Microsoft Windows ausgeblendet werden. Der Standard ist, dass diese ausgeblendet werden.
- **–** In der Lizenzstatistik war ein tief versteckter Bug, der unter gewissen Umständen dazu geführt hat, dass die Zählung der verfügbaren Lizenzen zu niedrig angesetzt war. Das ist behoben.
- opsi-client-agent:
	- **–** Überarbeitetes Script opsi-deploy-client-agent. Mit dieser Version ist es möglich zur Verteilung mit einer IP-Adresse zu arbeiten.
		- Außerdem wurde die Möglichkeit zum Kopieren der Dateien auf mount zurück
		- zu greifen wieder eingeführt.

Das Script ermittelt selbstständig welche Art von Adresse übergeben wird. Zur manuellen Bestimmung, stehen Parameter bereit.

- **–** Neues Property depends\_on\_service: Dies ist eine Liste von Diensten welche laufen müssen bevor der opsiclientd gestartet wird. Der Standard ist: Dhcp, Dnscache Achtung: Änderungen an diesem Property können leicht dazu führen, dass der opsiclientd nicht mehr startet.
- **–** Neues Property setup\_after\_install: Dies ist eine Liste von opsi Produkten, welche auf setup gestellt werden, wenn der opsi-client-agent installiert ist.
- python-opsi:
	- **–** Zahlreiche Verbesserungen und Features in der Python-Library von opsi Siehe auch gesondertes Kapitel [13](#page-53-0)
	- **–** Neue optionale Konfiguration: clientconfig.depot.user zur Angabe von domain\user für pcpatch. Siehe auch gesondertes Kapitel [10.](#page-19-0)
- opsi-winst / opsi-script  $(4.11.5.13)$  (aus  $4.0.5$ ):
	- **–** Siehe auch gesondertes Kapitel [12.](#page-40-0)
	- **–** Files Kommandos für Hardlinks, Symbolische Links, Rename und Move in Files Sektionen
	- **–** For-To Schleife
	- **–** Switch / Case Statement
	- **–** Neue Stringlistfunktion: removeFromListByContaining
	- **–** Neue Stringlistfunktion: LoadTextFileWithEncoding( <file name> , <encoding>)
	- **–** Neue Stringfunktion unquote2(<string>,<quote-string>)
	- **–** Neue Stringfunktion GetShortWinPathName(<longpath string>)
	- **–** Neue Stringfunktion GetConfidentialProductProperty ( <PropertyName>, <DefaultValue>)
	- **–** Neue boolean Funktion CompareDotSeparatedNumbers(<str1>, <relationstr>, <str2>)
	- **–** Neue boolean Funktion CompareDotSeparatedStrings(<str1>, <relationstr>, <str2>)
	- **–** Neues Statement UpdateEnvironment. Aufruf von UpdateEnvironment fordert Windows auf die Umgebungsvariablen aus der Registry neu einzulesen (NT6 only)
- **–** Upgrade der SSL Libraries auf 1.0.2d, update des SSL Protokolls auf TLS autonegotiation
- **–** Files Kommando del:

#### **Achtung**

verändertes Verhalten: Ähnlich wie schon beim copy Befehl:

Wenn eine Datei in Benutzung ist, kann sie im Rahmen eines Reboots gelöscht werden. Das opsi-winst/opsi-script default-Verhalten ist dabei, dass ein Datei in Benutzung zum Löschen beim nächsten Reboot markiert wird UND die opsi-winst/opsi-script Reboot Markierung gesetzt wird. Das Setzen der Option -c stellt den automatischen Reboot aus. Das Löschen wird in diesem Fall erst dann vervollständigt, wenn ein Reboot auf eine andere Weise ausgelöst wird.

- Linux Netboot Produkte:
	- **–** Die neue Generation der Linux Netbootprodukte arbeitet mit dem Original Installer der Distribution und einer entsprechenden Antwortdatei.
	- **–** Produkte auf dieser Basis gibt es für: SLES12, openSuse13.2, Ubuntu14.04, Debian7, Debian8, CentOS70, Redhat70
	- **–** Siehe auch gesondertes Kapitel [11.](#page-22-0)

# <span id="page-10-0"></span>**Paketliste**

Server-Pakete:

- opsi-depotserver\_4.0.6.4-1
- opsi-linux-support\_1.0-8
- opsi-utils  $4.0.6.8-2$
- opsiconfd\_4.0.6.10-5
- python-opsi $4.0.6.25-1$
- $\bullet~$ opsi-linux-bootimage\_20150916-2
- opsi-configed\_4.0.6.3.5-2

opsi-Pakete (Localboot):

- opsi-client-agent\_4.0.6.3-3
- opsi-configed  $4.0.6.3.5-1$
- windomain\_1.0-8
- opsi-uefi-netboot\_4.0.5-3
- config-win10\_4.0.6-4.opsi
- opsi-template-with-admin\_4.0.6-1
- opsi-setup-detector\_4.0.6.132-1

opsi-Pakete (netboot):

- win\* 4.0.6.1-2 (inclusive Windows 10 Pakete)
- opsi-clonezilla (4.0.6-1)
- memtest86 5.01-1

opsi-Pakete (opsi-linux):

- centos70\_4.0.6.2-1
- redhat70\_4.0.6.2-1
- debian7-4.0.6-1
- debian8-4.0.6-1
- Ubuntu14-04\_4.0.6-2
- Ubuntu15-04\_4.0.6-2
- opensuse13-2\_4.0.6.2-2
- sles12\_4.0.6.2-2

opsi-Pakete (opsi-local-image):

- opsi-local-image-win\* 4.0.6.1-2
- $\bullet~$ opsi-local-image-capture 4.0.6.1-2

# <span id="page-12-0"></span>**Was fehlt noch (und ist in Arbeit)**

- opsi-client-agent:
	- **–** Die Möglichkeit im Rahmen *User Profile Management* den opsi-winst komplett im Kontext des eingeloggten Users laufen zu lassen.
	- **–** Die Möglichkeit bei der Event-Ausführung dieses auf bestimmte Produkte einzuschränken oder aber Produkte auszuschließen. Dazu können Produktgruppen angegeben werden.
- opsi-linux-client-agent:
	- **–** Ein echter opsiclientd der auch *push-Installationen* ermöglicht.
- opsi-linux Netboot Produkt Fedora22
- opsi-linux 4.0.6 Netboot Produkte: UEFI support
- opsi-clonezilla: UEFI Support

# <span id="page-13-0"></span>**Known Bugs / Known Problems**

KNOWN BUGS:

- opsi-configed 4.0.5.8-1 vs opsi 4.0.6 opsi-server: Aufruf Hardwareinventory und Logdateien schlägt fehl. Anzeige verbundener opsi-service fehlerhaft.
- python-opsi 4.0.6.25: Bei einigen Umgebungen kann es vorkommen, dass auf dem Client bei der Kommunikation von opsi-script mit dem opsi-Server ein Fehler der folgenden Art im Log auftaucht:

[3] [Okt 07 09:00:34:995] Error: retrieveJSONObject --- opsi service problem ----> {"message":"set([u'opsi-client-agent\ ', ...]) is not JSON serializable","class":"TypeError"}

Diese Problem kann durch die Installation von python-opsi 4.0.6.26 oder neuer behoben werden. Momentan ist dieses Paket zu finden im Testing-Bereich unter: [https://build.opensuse.org/package/show/home:uibmz:opsi:opsi40-testing/](https://build.opensuse.org/package/show/home:uibmz:opsi:opsi40-testing/python-opsi) [python-opsi](https://build.opensuse.org/package/show/home:uibmz:opsi:opsi40-testing/python-opsi)

#### KNOWN PROBLEMS:

• opsi-configed alle Versionen

Der Schiebebalken in "langen" Listen wird nicht angezeigt. Dies ist ein Bug der Java-Version 8u60, den wir bei Oracle gemeldet haben. Er ist gelistet unter <https://bugs.openjdk.java.net/browse/JDK-8134829> und soll im Update 8u71 wieder behoben sein.

- opsi-linux-bootimage 20150916 Debian 8 Jessie in Kombination von Syslinux 6.0.3 und dem opsi-aftfpd führt dazu, das kein Netzwerkboot stattfindet. Dies kann man auf zwei Wegen beheben. Bei Ersterem muss in der Datei /etc/inetd.conf, oder /etc/default/atftp (je nach gewähltem Daemon) die option --no-tsize hinzugefügt werden. Als Alternative liegt auf dem üblichen uib Download-Server ein Archiv zum downgrade von Syslinux mit welchem man die Syslinux-Version herunterstuft auf die des alten Bootimages. Wir arbeiten an einer Lösung des Problems. <http://download.uib.de/opsi4.0/archiv/opsi-linux-bootimage/syslinux/>
- ##

# <span id="page-14-0"></span>**Abkündigung**

## <span id="page-14-1"></span>**7.1 Abkündigung: Distributionen für opsi-server**

In diesem Kapitel werden die Abkündigungen aufgelistet. Diese Distributionsversionen werden aus verschiedenen Gründen nicht weiter von opsi unterstützt.

- Univention Corporate Server: Die Versionen 3.0 und 3.1 sind von Univention abgekündigt und werden nicht mehr unterstützt.
- Debian 6 Squeeze
- Ubuntu Lucid 10.04
- OpenSuse 12.3

Siehe auch gesondertes Kapitel: Kapitel [2.](#page-5-0)

## <span id="page-14-2"></span>**7.2 Abkündigung Clients: Windows Versionen**

Ab opsi v4.0.6 werden wir die Netbootpakete für

- Windows 8
- Server 2003

nicht weiter pflegen. Ebenso planen wir für diese Windowsversionen die Unterstützung in den Update Abo's einzustellen. Falls Sie hierzu Fragen oder Probleme haben, melden Sie sich bitte bei uns.

Siehe auch gesondertes Kapitel: Kapitel [14.](#page-55-0)

## <span id="page-14-3"></span>**7.3 Abkündigung Clients: Linux Versionen**

Ab opsi v4.0.6 werden wir die Netbootpakete für

- openSuse 12.3
- Fedora20
- Ubuntu 10.04 (Lucid)
- Debian 6 (Squeeze)

nicht weiter pflegen.

Falls Sie hierzu Fragen oder Probleme haben, melden Sie sich bitte bei uns.

Siehe auch gesondertes Kapitel: Kapitel [11.](#page-22-0)

## <span id="page-16-0"></span>**Hinweise zur Installation**

Wir empfehlen vor der Installation des Updates eine Sicherung Ihres Backends mittels opsi-backup durchzuführen:

#### opsi-backup create

Die Produkte welche im Rahmen dieses Releases veröffentlicht werden, sind in etlichen Teilen voneinander abhängig. Sie sollten daher nicht versuchen, nur Teile zu installieren.

Wir empfehlen zuerst den Server und danach die opsi-Produkte zu aktualisieren.

Beim Update eines bestehenden opsi-Servers kann es vorkommen, dass eine neue

Version der Datei /etc/opsi/opsi.conf eingespielt werden kann und der

Paketmanager Ihres Systems Sie fragt, wie vorgegangen werden soll. Falls eine solche Nachfrage kommt und Sie diese Datei nicht geändert haben,

so können Sie diese Datei gefahrlos durch die neue Version ersetzen. Falls Sie die Datei geändert haben oder sich unsicher sind,

verweigern Sie das Ersetzen bitte.

Wie oben beschrieben könnte ebenso eine neue Version der Datei

/etc/opsi/opsi-product-updater.conf für ein Update vorgeschlagen werden. In der neuen Version kann jetzt ein Smtp-Benutzer mit Smtp-Passwort für die

Authentifizierung eingetragen werden, falls dies benötigt wird.

Wir empfehlen nach dem Update die Ausführung von ``opsi-setup --set-rights``,

um sicher zu stellen, dass die Zugriffsberechtigungen korrekt gesetzt sind.

Die Ausführung des Befehls kann mehrere Minuten in Anspruch nehmen.

### <span id="page-16-1"></span>**8.1 Hinweise zum Aktualisieren von opsi-Paketen**

Zum Beispiel bei Ubuntu / Debian:

```
aptitude update
aptitude full-upgrade
```
Zur Installation der opsi Produkte:

Um alle Pakete zu installieren:

opsi-product-updater -i -vv

Um nur Updates zu installieren:

opsi-product-updater -vv

## <span id="page-17-0"></span>**Hinweise zur Nutzung von Windows 10**

### <span id="page-17-1"></span>**9.1 Windows 10 Erkennung**

Die opsi-winst Funktion getMsVersionInfo liefert bei Windows 8.1 den Wert *6.3* und bei Windows 10 den Wert *10.0*. Dies ist etwas verwirrend, zumal Windows 10 von der Architektur doch sehr nach NT6 aussieht. Wichtig ist dies aber vorallem bei der Unterscheidung zwischen NT5 und NT6.

Zum Vergleich von getMsVersionInfo mit einem String wie "6.0" dürfen Sie nicht einen Stringvergleich mit < oder = oder > verwenden, da der String "10" kleiner ist als der Sting "6", da 1 kleiner ist als 6.

Richtig ist die Verwendung folgender Methode:

```
if CompareDotSeparatedNumbers(getMsVersionInfo,"6.0") < "0"
  comment "We are on NT5"
else
  comment "We are on NT6"
endif
```
Ab opsi-winst 4.11.5 können Sie das noch lesbarer schreiben:

```
if CompareDotSeparatedNumbers(getMsVersionInfo, "<", "6.0")
  comment "We are on NT5"
else
  comment "We are on NT6"
endif
```
### <span id="page-17-2"></span>**9.2 Windows 10 Hilfsprodukte**

Zum Arbeiten mit Windows 10, insbesondere im Desktopbetrieb, empfehlen wir Ihnen folgende Produkte:

```
• classic_shell:
  http://download.uib.de/opsi4.0/products/contribute/full-package/classic-shell_4.2.4-1.opsi
```
• config-win10:

[http://download.uib.de/opsi4.0/experimental/opsi-v406/products/localboot/config-win10\\_4.0.6-4.opsi](http://download.uib.de/opsi4.0/experimental/opsi-v406/products/localboot/config-win10_4.0.6-4.opsi) Dieses Paket konfiguriert Windows 10 hauptsächlich in sicherheitsrelevanten Aspekten. Es sind folgende Einstellungen möglich:

- **–** boot\_to\_desktop: Überspringt den Bildschirm vor dem Login.
- **–** config\_updates: Windows 10 bietet verschiedene Möglichkeiten Updates aus dem Internet zu laden.
	- ∗ AllowPeerToPeer: Erlaubt es, Updates von Microsoft und von beliebigen peer-to-peer Clients aus dem Internet zu beziehen.
	- ∗ LocalPeerToPeer: Erlaubt es, Updates von Microsoft und von einem lokalen peer-to-peer Client zu beziehen.
	- ∗ Microsoftonly: Bezieht Updates nur vom offiziellen Microsoft Server.
- **–** disable\_cortana: Ermöglicht es, den Cortana Sprachassistenten zu deaktivieren.
- **–** disable\_customer\_experience: Ermöglich es, das Kundenzufriedenheitsprogramm von Microsoft zu deaktivieren.
- **–** disable\_mrt: Ermöglicht es, das Tool zur Entfernung von bösartiger Software zu deaktivieren.
- **–** disable\_telemetry: Ermöglicht es, die Sendung von gesammelten Daten an Microsoft zu unterbinden.
- **–** force\_login\_script: Führt das login Skript erneut aus.

## <span id="page-19-0"></span>**Hinweise zu Samba 4**

Mit dem erreichen des stable-Status von Samba4 wurde die Entwicklungs- und Maintenancearbeiten für den Samba3- Zweig eingestellt. Als Folge daraus werden fast alle gängigen Linux-Distributionen (Client- und Server-Varianten) mit Samba4 statt Samba3 ausgestattet. Daraus ergeben sich einige Besonderheiten, die in diesem Kapitel dokumentiert werden sollen.

Samba-Freigaben sind zentraler Bestandteil für die Funktion von opsi. Durch das "generelle" Update auf Samba4 gibt es einige Dinge zu beachten, die in folgenden Kapiteln kurz erläutert werden sollen.

Zunächst muss unterschieden werden, in welchem Betriebsmodus Samba ausgeführt wird. Eine besondere Eigenschaft von Samba4 ist die Möglichkeit einen vollwertigen ActiveDirectory-Kompatiblen Domain Controller zu betreiben. In diesem Betriebsmodus (der aus Vereinfachungsgründen in den folgenden Kapiteln als PDC-Modus bezeichnt wird) gibt es Restriktionen, die aus Kompatibilitätsgründen vom ActiveDirectory übernommen werden mussten. In der Regel sind die neuen Distributionen mit Samba4 ausgestattet, allerdings nur mit dem normalen Freigaben-Betriebsmodus. Eine vollwertige ActiveDirectory Domain zu betreiben, ist mit den Standardpaketen von den Distributionen in der Regel nicht möglich. Eine Ausnahme stellt hier der Univention Corporate Server dar, bei dem auch in den Standardpaketen der PDC-Modus integriert ist.

### <span id="page-19-1"></span>**10.1 Die /etc/opsi/opsi.conf: pcpatch und opsifileadmins**

#### **Tipp**

Die Restriktion, die in diesem Kapitel beschrieben wird, betrifft nur den PDC-Modus von Samba4.

Die klassische Installationsvariante mit dem Benutzer: pcpatch mit der primären Gruppe: pcpatch kann für Installationen mit Samba4 nicht eingehalten werden. Da Samba4 den grundlegenden Restriktionen von Active-Directory unterliegt, sind Gruppen mit der gleichen Bezeichnung wie User (wie in Unix/Linux üblich) nicht mehr erlaubt. Aus diesem Grund wurde für Samba4 Installationen eine neue Konfigurationsdatei eingeführt: /etc/opsi/opsi.conf, über die gesteuert wird, wie die Gruppe für den Samba-Zugriff auf die Freigaben bestimmt wird. Im Fall von Samba4 Installationen wird nun über diese Datei der Gruppenname pcpatch umbenannt und heißt von nun an: opsifileadmins. Das bedeutet, dass die User, die Zugriffsrechte für die Freigaben von opsi erhalten müssen (opsi-Paketierer) unter Samba4 nicht Mitglied der Gruppe pcpatch werden können, sondern Mitglied der Gruppe opsifileadmins sein müssen.

Weiterhin muss in diesem Fall der User pcpatch nun als vollwertiger Domänenbenutzer angelegt werden und nicht mehr als Systemuser, da er ansonsten auf die Domänenfreigaben nicht zugreifen kann.

Diese Schritte werden bei einer Installation von opsi auf einem Univention Corporate Server automatisch ausgeführt, wenn bei der Installation erkannt wird, dass das Samba4 im PDC-Modus läuft.

Da es außer den UCS-Installationen noch keine Standard-ActiveDirectory Konfiguration existiert, müssen diese Schritte bei einem manuell aufgesetzten Samba4 ActiveDirectory Domaincontoller manuell konfiguriert werden. Wenn das opsi System bei einer späteren Aktualisierung merkt, dass die User schon exisitieren, werden Sie bei der Aktualisierung nicht mehr angelegt.

Für Rückfragen kontaktieren Sie bitte den Support von opsi. Falls Sie keinen Supportvertrag haben, wenden Sie sich bitte an info(at)uib.de.

### <span id="page-20-0"></span>**10.2 Freigaben-Konfiguration**

#### **Tipp**

Die Änderungen, die in diesem Kapitel beschrieben werden betreffen alle Betriebsmodis von Samba4.

In Samba3 war es allgemein erlaubt, jede Datei oder Verzeichnis auf den Clients auszuführen. Dieses Verhalten wurde in Samba4 komplett verändert. Nun müssen alle Dateien, die über den Share ausführbar sein sollen, auch auf der Unix-Seite das Executable-Bit gesetzt haben.

Dies stellt ein allgemeines Problem für den Betrieb von opsi dar. Es ist nicht möglich dieses Verhalten über die Rechteverwaltung von opsi zu umgehen, da dies eine komplette Überarbeitung des Rechtesystems von opsi erfordern würde. Dies ist in opsi 4 nicht möglich.

Um das Problem mit opsi 4.0 dennoch zu umgehen, gibt es zwei Möglichkeiten.

**Variante 1:** auf den betroffenen Freigaben kann über die Freigabenkonfiguration über die Option: admin users = @pcpatch

für jedes Mitglied der pcpatch-Gruppe (Freigaben-User) dieses Verhalten ausgehebelt werden. Diesen Fix setzt opsi schon seit längerem auch bei UCS >= 3 mit Samba4 ein. Bei diesem Fix wird der Samba-Prozess der User mit erhöhten Rechten ausgeführt.

opsi setzt automatisch bei Samba4 Distributionen über opsi-setup --auto-configure-samba diese Option für den opsi\_depot Share. Da dieser nur readonly gemounted wird, ist das Sicherheitsrisiko relativ gering.

#### **Achtung**

Für alle anderen Freigaben, die auch Read-Write gemounted werden können, bleibt zu bedenken, dass durch diesen Fix der Samba-Prozess mit erhöhten Rechten ausgeführt wird. Dies kann zu einer potentiellen Gefahr werden. Zur Zeit sind allerdings keine Exploits bekannt, die diesen Umstand als Schwachstelle ausnutzen würden, dennoch ist das natürlich keine Garantie, dass ein solcher Exploit nicht doch existiert.

**Variante 2:** Man kann global folgende Option in der smb.conf setzen: allow general executable = True

Durch diese Option wird für alle Freigaben das Verhalten von Samba 3 wiederhergestellt.

Sollte es gewünscht sein, dass die anderen Shares von diesem Problem nicht mehr betroffen sind, kann man entweder die erste Variante für jeden Share manuell setzen oder die Option von Variante zwei global in die smb.conf setzen. Die zweite Option gilt dann aber für alle Freigaben, auch für die, die nicht von und für opsi bereitgestellt werden.

Diese Variante funktioniert bei Univention Corporate Server nicht, da hier eine sehr stark angepasste Samba4 Variante eingesetzt wird.

## <span id="page-20-1"></span>**10.3 Zugriff auf die Freigaben: clientconfig.depot.user**

Diese Restriktion betrifft alle Betriebsmodis von Samba4.

Im Rahmen der Verwendung von Samba4 kann es notwendig sein zum mounten des depotshares explizit anzugeben mit welche Domain / User Kombination dies erfolgen soll. Dazu gibt es den neuen config: clientconfig.depot.user. Gibt es diesen config nicht, so wird der user pcpatch genommen. Der Wert des config hat den Syntax: <domain name>\

<user name> Ein config:

clientconfig.depot.user =opsiserver\pcpatch

gibt an, dass bei dem Mount des depotshares zur Authentifizierung als domain opsiserver und als user pcpatch angegeben werden soll. Die Erstellung eines solchen config kann über den opsi-configed erfolgen: Serverkonfiguration / clientconfig / Rechte Maustaste: Standard Konfigurationseintrag hinzufügen.

Die Erstellung eines solchen config kann auch auf der Kommandozeile erfolgen (wobei *pcpatch* durch den gewünschten string z.B. *opsiserver\pcpatch* ersetzt werden muß:

opsi-admin -d method config\_createUnicode clientconfig.depot.user "clientconfig.depot.user" pcpatch

Dieser Systemweite config kann (z.B. im configed im Reiter Hostparameter) clientspezifisch angepasst werden.

# <span id="page-22-0"></span>**opsi Linux Support**

## <span id="page-22-1"></span>**11.1 Unterstützt als opsi-client: Linux :**

(Stand \$Date\$)

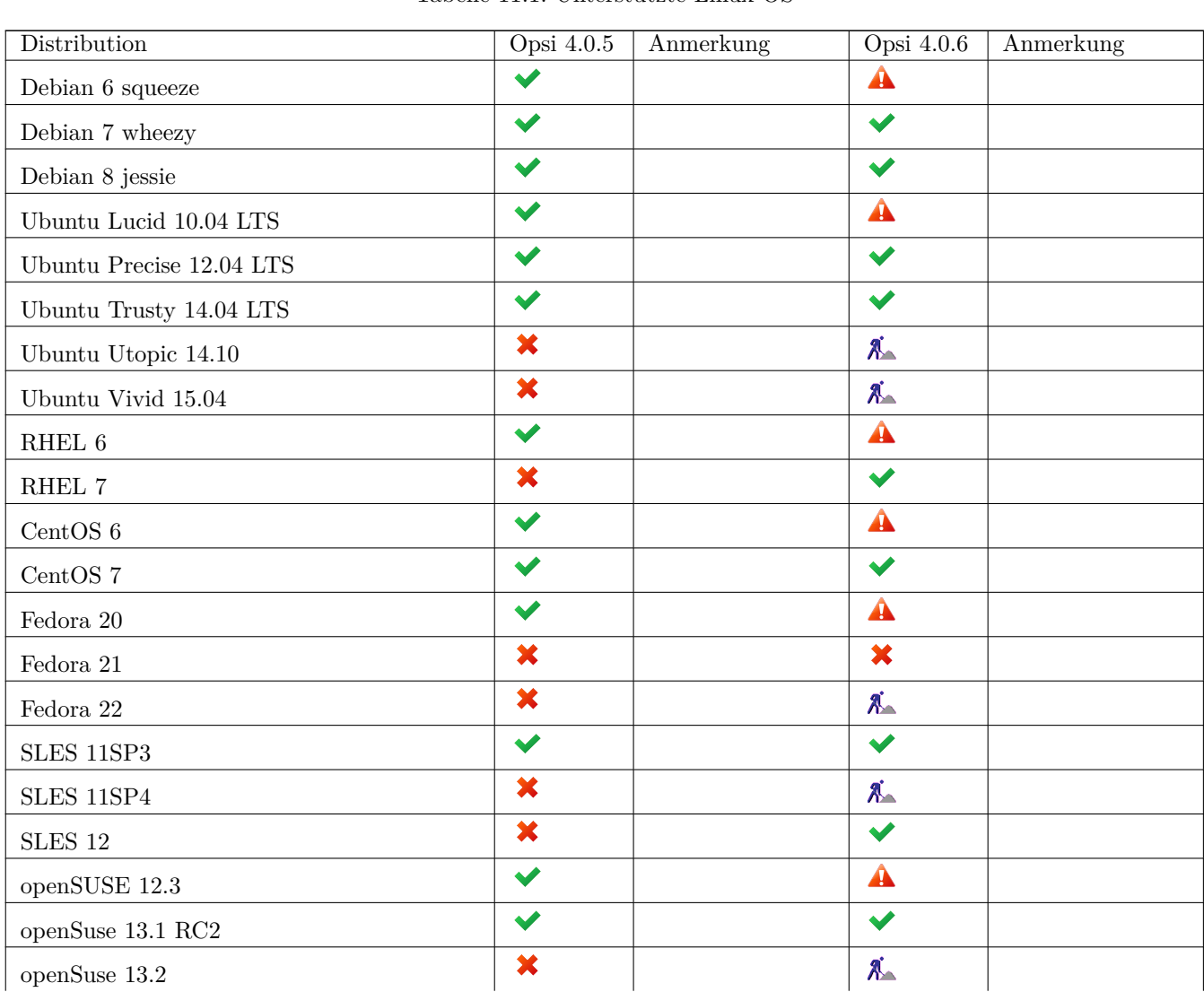

Tabelle 11.1: Unterstützte Linux-OS

Tabelle 11.1: (continued)

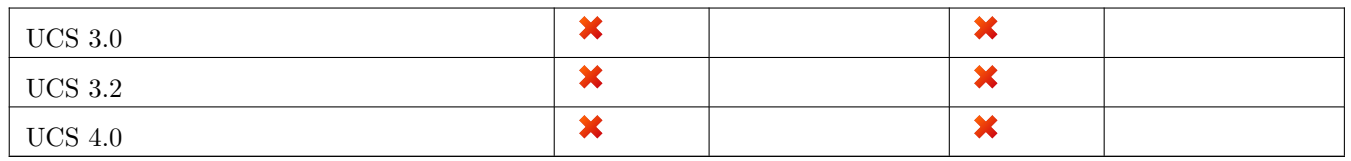

 $\checkmark$ : Unterstützt  $\checkmark$ : Nicht unterstützt  $\mathcal{R}$ : In Entwicklung  $\hat{A}$ : Abgekündigt

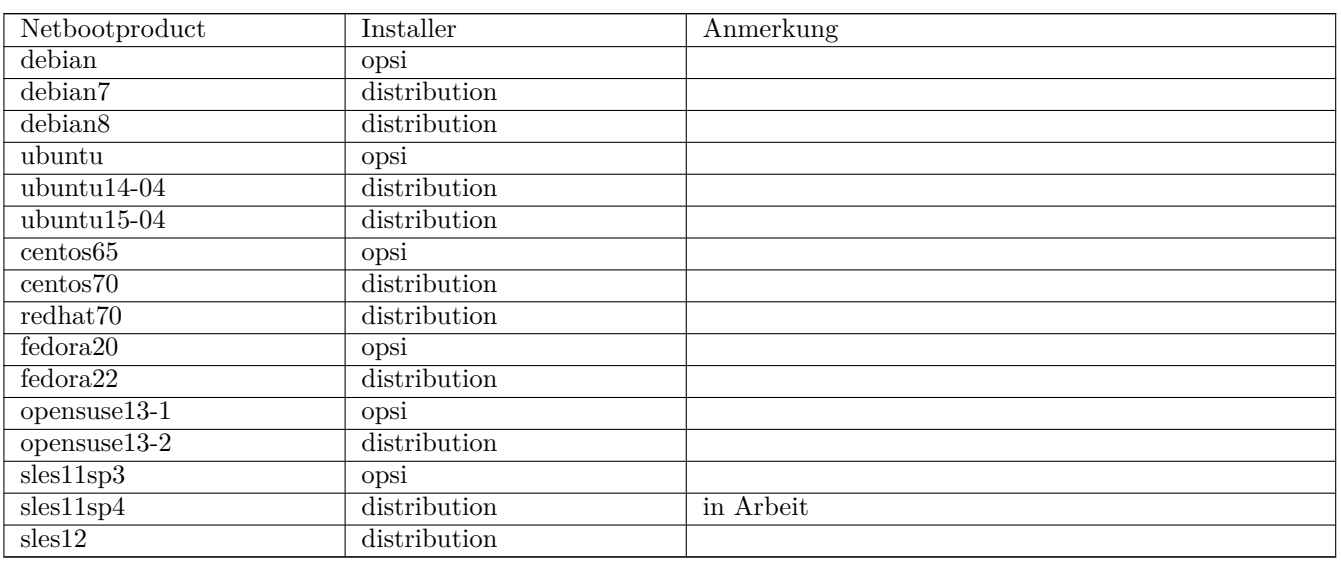

Tabelle 11.2: Linux Netboot-Produkte nach Installer-Typ

## <span id="page-23-0"></span>**11.2 Vorbedingungen für den opsi Linux Support**

Technische Voraussetzungen sind opsi 4.0.5 mit den Paketständen:

Tabelle 11.3: Benötigte Pakete

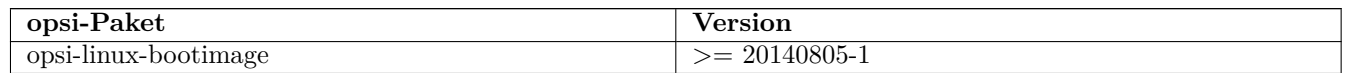

Der opsi Support für Linux besteht aus einem Teil der von Anfang an Opensource ist (den Netbootprodukten) und einem kofinanzierten Teil (dem client-agenten).

Dieser opsi-linux-client-agent ist eine [kofinanzierte opsi Erweiterung.](http://uib.de/de/opsi-erweiterungen/erweiterungen/)

Das bedeutet, das Sie zum Einsatz eine Freischaltdatei benötigen. Diese Freischaltung erhalten Sie wenn Sie die Erweiterung kaufen. Zu Evaluierungszwecken stellen wir Ihnen auch eine zeitlich befristete Freischaltung kostenlos zur Verfügung ( $\rightarrow$  mail an [info@uib.de\)](mailto:info@uib.de).

Weitere Details zum Umgang mit Modulen finden Sie im opsi manual.

## <span id="page-24-0"></span>**11.3 Einführung**

#### **Ein Management-Werkzeug für Windows und Linux**

Ziel der Erweiterung von opsi um die Unterstützung von Linux-Systemen ist die Schaffung eines Managementsystems für heterogene Umgebungen. Der Fokus liegt dabei auf der möglichst vollständigen Integration beider Welten in die gleichen Management Vorgänge und Werkzeuge.

Dies bedeutet, eine Linux-Installation wird auf die gleiche Weise angestoßen wie eine Windows-Installation. Der opsiclient-agent unter Linux basiert auf dem selben Code wie der unter Windows und ist (soweit sinnvoll) befehlskompatibel.

#### **Linux distributionsübergreifend**

Der Linux Support von opsi ist distributionsübergreifend angelegt. Die Distributionen:

- Debian
- Ubuntu
- OpenSuse / SLES (Suse Linux Enterprise Server)
- Fedora / RHEL (RedHat Enterprise Linux)
- CentOS

werden gleichwertig unterstützt.

## <span id="page-24-1"></span>**11.4 Linux Netboot Produkte v406 auf Basis des Distributionseigenen Installers**

Während bei den opsi-linux Netboot Produkten welche mit opsi v405 veröffentlicht wurden die Installation des Ziel Linux weitgehend vom Netboot Produkt gesteuert wurde, setzen die entsprechenden Produkte ab v406 auf den Distributions eigenen Installer.

Dies ist ein grundsätzlicher Umbau, der dazu führt, das sowohl Aufbau als auch Verhalten der Produkte unterschiedlich zu den bisherigen Produkten sind. Hier eine Übersicht:

- Ähnlich wie bei der Windows Installation wird für den Installer eine Antwortdatei bereit gestellt welche vom Installer zur nichtinteraktiven Installation genutzt wird.
- Der distributionseigene Installer ist nicht wie bei Windows ein Programm das aufgerufen wird, sondern in einer Kombination aus Distributions eigenem Kernel und initrd implementiert.
- Die gesamte Grundinstallation inclusive Partitionierung, LVM, Basissoftware, etc. liegt in der Hand des Installers und wird nicht mehr durch das bootimage durchgeführt.
- Bei den Suse- und RedHat-artigen Distributionen werden die Installationsquellen von Ihnen bereit gestellt, in dem Sie die Installations DVD als ISO-Datei auf dem Depotshare ablegen. Dieses Verfahren ähnelt der Situation unter Windows, nur dass der Ablageort ein anderer ist und sie bei Windows den Inhalt der Installations DVD ablegen und nicht den ISO-File.
- Bei den Debian-artigen werden die Installationsquellen aus dem Netz verwendet. Auf dem Depotshare liegen nur die Netboot Versionen von Distributionskernel und dazugehörigem initrd. Da diese Dateien nicht groß sind, werden sie im opsi-Paket mitgeliefert.
- Zur weiteren Pflege der Installation kann der opsi-linux-client-agent im Rahmen der Basisinstalltion mit installiert werden.

Abläufe der neuen Installationsmimik:

- 1. Das opsi-linux-bootimage wird gebootet, löscht die Partitionstabelle und erstellt eine kleine temporäre Hilfsparition.
- 2. Das opsi-linux-bootimage holt sich das Distributions eigene initrd und entpackt es auf der Hilfspartition.
- 3. Das opsi-linux-bootimage holt sich die generische Vorlage für die Antwortdatei, patcht (personalisiert) diese und legt sie dann in das initrd Verzeichnis
- 4. Das opsi-linux-bootimage erstellt weitere Hilfscripte und Konfigurationsdateien (z.B. zur Installation des opsilinux-client-agent) und legt sie dann in das initrd Verzeichnis.
- 5. Das opsi-linux-bootimage packt das gepatchte initrd Verzeichnis wieder zusammen
- 6. Das opsi-linux-bootimage bootet den Distributions Kernel mit dem gepatchten Distributions initrd per kexec.
- 7. Der Distributionskernel mit dem gepatchten initrd installiert das Zielsystem unattended und installiert abschließend den opsi-linux-client-agent.

Vorteile:

- Die Installation findet exakt gemäß den Anforderungen des Distributors statt. Dies ist immer ein Vorteil aber natürlich im Unternehmensumfeld als Ausgangsbedingung für Supportverträge besonders wichtig.
- Die Integration neuer Releases in opsi wird einfacher (schneller).
- Bei den Suse- und RedHat-artigen Distributionen findet die Installation aus auf dem opsi-server liegenden Installationsquellen statt und ist damit schneller und unempfindlich gegen Störungen als beim Zugriff auf Repositories aus dem Internet

Nachteile:

• Im Moment noch keine Unterstützung für UEFI-Rechner. Die Informationen über die UEFI Umgebung gehen im Moment noch bei dem kexec Boot verloren. Wir hoffen, das wir dieses Problem mit einem neueren bootimage irgendwann beheben können.

#### <span id="page-25-0"></span>**11.4.1 Bereitstellung und der Installationsmedien auf dem Server**

Die Bereitstellung der Installationsmedien für die Suse- und RedHat-artigen Distributionen erfolgt auf einem neuen / zusätzlichen nfs share: opsi\_nfs\_share.

Zur Einrichtung des shares muß ein NFS-Server auf dem opsi-server installiert und konfiguriert sein:

In opsi v406 Stable wird dies über eingesondertes Paket opsi-linux-support erfolgen. Diese Paket wird nicht per default installiert und muß einmalig nachinstalliert werden z.B.

apt−get install opsi−linux-support

Was dieses Paket macht ist (als händige Anleitung) im folgenden Beschrieben:

- Auf dem opsi-server muß das entsprechende nfs-server Paket installiert sein. Auf Debian, Ubuntu, Suse ist dies das Paket: nfs-kernel-server. Auf Centos, Fedora, Redhat ist es das Paket nfs-utils.
- Der share opsi\_nfs\_share muß angelegt und exportiert werden:

```
– Verzeichnis erzeugen:
  mkdir -p /var/lib/opsi/depot/opsi_nfs_share
```
- **–** In der Datei /etc/exports den Eintrag: /var/lib/opsi/depot/opsi\_nfs\_share \*(ro,no\_root\_squash,insecure,async,subtree\_check) erzeugen.
- **–** Zum aktivieren des Exports aufrufen: exportfs -r
- **–** Zur Kontrolle des erfolgreichen exports aufrufen: showmount -e localhost Die Ausgabe sollte sein: Export list for localhost:+ /var/lib/opsi/depot/opsi\_nfs\_share \*
- Der share opsi\_nfs\_share hat folgenden Verzeichnisaufbau: opsi\_nfs\_share/<productId>/<arch>/<dvd>.iso zum Beispiel: opsi\_nfs\_share/opensuse13-2/64/openSUSE-13.2-DVD-x86\_64.iso Die Installationsdatei muß als Extension .iso haben, der Rest ist egal. Liegen in einem Verzeichnis mehrere .iso Dateien so ist nicht definiert welche verwendet wird.
- Kopieren Sie die Installations DVD an den entsprechenden Platz im opsi\_nfs\_share und führen Sie aus: opsi-set-rights /var/lib/opsi/depot/opsi\_nfs\_share WICHTIG: Verwenden Sie die Standard Installations DVD's der Distribution. Modifizierte Installations DVD's haben eventuell einen anderen Aufbau und funktionieren nicht.
- Sollten Sie aus irgendwelchen Gründen das Verzeichnis /var/lib/opsi/depot/opsi\_nfs\_share nicht vom opsiserver aus per NFS exportieren können (z.B. weil der Depotshare vom opsiserver per NFS von einem NAS eingebunden ist), so kann der zu verwendende NFS-share über ein Serverweites config angegeben werden. Z.B. clientconfig.opsi\_nfs\_share=172.16.166.1:/var/lib/opsi/depot/opsi\_nfs\_share

Die opsi v406 Netbootprodukte für Debian und Ubuntu beziehen Ihre Installations Dateien nicht aus einem ISO-File. Vielmehr werden diese von uns mit dem Standard Netboot Kernel und initrd ausgeliefert. Alle weiteren benötigten Pakete werden über das Internet bezogen. Zur Entlastung Ihrer Netzwekverbindung kann bei vielen Installationen daher die Verwendung eines apt-cache sinnvoll sein.

Siehe auch Kapitel Abschnitt [11.13](#page-39-2)

### <span id="page-26-0"></span>**11.4.2 Allgemeine Properties der opsi v406 Linux Netboot Produkte**

Die folgenden Properties finden Sie zur Steuerung der Linuxinstallation in allen v406 Netbootprodukten:

- askbeforeinst: Soll das Starten der Installation am Client bestätigt werden müssen? (Default=*true*)
- architecture: Architektur Auswahl, beeinflusst die Auswahl des bootimages und die Installationsarchitektur. (Default=*64bit*)
- language oder locale: Welche Sprache / locale soll installiert werden. (Default=Distributionsabhängig / *de*)
- console\_keymap: Zu installierendes Tastaturlayout. (Default=Distributionsabhängig / *de*)
- timezone: Welche Zeitzone soll verwendet werden?. (Default=*Europe/Berlin*)
- root\_password: Passwort für root. (Default=*linux123* )
- user\_password: Passwort für user. (Default=*linux123* )
- online repository: Repository der Distribution für die Installation. (Nicht bei SLES) (Default=Distributionsabhängig)
- opsi\_online\_repository: Repository der opsi-server Pakete. (Default=Distributionsabhängig)
- proxy: Proxystring (wenn benötigt) in der Form: http://<ip>:<port>. (Default=")
- install opsi-client-agent: Installiere den Linux opsi-client-agent (Kofinanzierungsprojekt: Sie benötigen eine Aktivierung durch die /etc/opsi/modules) . (Default=*false*)
- , setup after install`: Welche opsi Produkte sollen zum Abschluss der Betriebssysteminstallation auf setup gestellt werden. (Default='')

### <span id="page-27-0"></span>**11.4.3 Die einzelnen Netboot Produkte**

#### <span id="page-27-1"></span>**11.4.3.1 Die Produkte: debian7 , debian8 und ubuntu14-04**

Die Basis Installation erfolgt direkt aus dem Netz.

Das Produkt hat produktiven Status...

Das Produkt hat folgende zusätzliche Properties:

```
name: encrypt_password
multivalue: False
e ditable : True
description: Password for disk encryption (only if encrypt_logical_volumes=true)
values: \lceil " linux 123" \rceil\text{default}: \; [\;" \; \text{linux123} \;"]name: partition disk
multivalue: False
e ditable : True
description: Disk to use first or complete device path
values: \lceil " first ", "/dev/sda", "/dev/sdb"]
\label{eq:1} \texttt{default:} \hspace{0.3cm} \left[ \; \begin{matrix} \texttt{first} \; \texttt{!} \\ \end{matrix} \right]name: partition method
multivalue: False
editable: False
description: regular: use the usual partition types for your architecture / \mathsf{lvm}: use LVM t
values: [" regular", "\lvert \text{vm}", "crypto"\rvert\text{default}: ["\text{lvm}"]
name: partition_recipe
multivalue: False
editable: False
description: atomic: all files in one partition / home: separate /home partition / multi:
values: ["atomic", "home", "multi"]
\text{default}: ["atomic"]
name: desktop package
multivalue: True
e ditable : False
description: Desktop package to install (standard = no desktop)
values: ["ubuntu-desktop", "kubuntu-desktop", "lubuntu-desktop", "xubuntu-desktop", "ubunt
```

```
\text{default}: ["standard"]
name: language packs
multivalue: True
editable: False
description: language packages to install
values: ["ar", "bg", "by", "cf", "de", "dk", "en", "es", "et", "fa", "fi", "fr", "gr", | "il
\text{default}: \lceil "\text{de} "]
```
Videos (Zeitraffer)

- [http://download.uib.de/opsi4.0/experimental/opsi-v406/products/opsi-linux/videos/debian7\\_406\\_1fps.mp4](http://download.uib.de/opsi4.0/experimental/opsi-v406/products/opsi-linux/videos/debian7_406_1fps.mp4)
- http://download.uib.de/opsi4.0/experimental/opsi-v406/products/opsi-linux/videos/debian8 406 1fps.mp4
- [http://download.uib.de/opsi4.0/experimental/opsi-v406/products/opsi-linux/videos/ubuntu14-04\\_406\\_1fps.mp4](http://download.uib.de/opsi4.0/experimental/opsi-v406/products/opsi-linux/videos/ubuntu14-04_406_1fps.mp4)

#### <span id="page-28-0"></span>**11.4.3.2 Das Produkt opensuse13-2**

Das Produkt hat folgende zusätzliche Properties:

```
name: install unattended
description: If false then do interactive installation
default: True
```
Das Property:

```
name: networkdevice
multivalue: False
editable: True
description: interface to conigure (vbox:enp0s3 / esxi:ens32)
values: [" eno1", "ens1", "ens32", "enp0s1", "enp0s2", "enp0s3"
\text{default}: ["enp0s3"]
```
existiert nur aus Gründen der Rückwärtskompatibilität zu alten bootimages und wird bei dem Betrieb mit einem aktuellen bootimage ( >= 20150818) ignoriert, da hier die automatische Erkennung der *predictable network interface names* funktioniert.

Videos (Zeitraffer)

• [http://download.uib.de/opsi4.0/experimental/opsi-v406/products/opsi-linux/videos/opensuse13-2\\_406\\_1fps.mp4](http://download.uib.de/opsi4.0/experimental/opsi-v406/products/opsi-linux/videos/opensuse13-2_406_1fps.mp4)

#### <span id="page-28-1"></span>**11.4.3.3 Das Produkt sles12**

Das Produkt hat folgende zusätzliche Properties:

```
name: productkey
multivalue: False
editable: True
description: email: regcode-sles for suse_register. Is only used if the
host parameter 'license –management use ' is set to false. If it set to True
the license key will be get from the license management module. / La clé de licence pour l
v al u e s : [ " " , " myemail@example . com : xxxxxxxxxxxxxx " ]
\operatorname{default}: [""]
name: suse register
description: set to false, if you don't want to register your system online, if you set the
```

```
default: True
```

```
name: local repositories
multivalue: True
editable: True
description: list of local repositories to use. Syntax: "repository description", example
value s: [ " ]\text{default}: [""]
```
name: install\_unattended description: If false then do interactive installation default: True

Das Property:

```
name: networkdevice
multipulate \cdot Falseeditable: True
description: interface to conigure (vbox:enp0s3 / esxi:ens32)
values: ["eno1", "ens1", "ens32", "enp0s1", "enp0s2", "enp0s3"]
\mathrm{default}: ["enp0s3"]
```
existiert nur aus Gründen der Rückwärtskompatibilität zu alten bootimages und wird bei dem Betrieb mit einem aktuellen bootimage ( >= 20150818) ignoriert, da hier die automatische Erkennung der *predictable network interface names* funktioniert.

Videos (Zeitraffer)

• [http://download.uib.de/opsi4.0/experimental/opsi-v406/products/opsi-linux/videos/sles12\\_406\\_1fps.mp4](http://download.uib.de/opsi4.0/experimental/opsi-v406/products/opsi-linux/videos/sles12_406_1fps.mp4)

#### <span id="page-29-0"></span>**11.4.3.4 Die Produkte redhat70 und centos70**

Das Produkt hat folgende zusätzliche Properties:

```
name: install unattended
description: If false then do interactive installation
de fault : True
name: selinux mode
multivalue: False
e ditable : False
description: In which mode should SELinux run ?
values: ["enforcing", "permissive", "disabled"]
default: ["permissive"]
name: partition method
multivalue: False
editable: False
description: plain: Regular partitions with no LVM or Btrfs. / lvm: The LVM partitioning s
values: [" plain", "\text{lvm}", "\text{btrfs}", "\text{thing}"]
\text{default}: \; [\;" \; \text{lvm} \;" ]name: productkey
multivalue: False
editable: True
description: email: regcode for subscription_register. Is only used if the
host parameter 'license-management.use' is set to false. If it set to True
the license key will be get from the license management module. / La clé de licence pour l
```
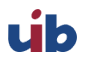

```
v al u e s : [ " " , " myemail@example . com : xxxxxxxxxxxxxx " ]
\text{default}: [""]
name: subscription register
description: set to false, if you don't want to register your system online, if you set the
default: True
```
Videos (Zeitraffer)

- [http://download.uib.de/opsi4.0/experimental/opsi-v406/products/opsi-linux/videos/centos70\\_406\\_1fps.mp4](http://download.uib.de/opsi4.0/experimental/opsi-v406/products/opsi-linux/videos/centos70_406_1fps.mp4)
- [http://download.uib.de/opsi4.0/experimental/opsi-v406/products/opsi-linux/videos/redhat70\\_406\\_1fps.mp4](http://download.uib.de/opsi4.0/experimental/opsi-v406/products/opsi-linux/videos/redhat70_406_1fps.mp4)

### <span id="page-30-0"></span>**11.5 Linux Netboot Produkte v405 ohne Distributionseigenen Installer**

#### **Basis-Installation des OS per Netboot**

Für die Installation eines Linux Basissystems wird zunächst per Netboot das Standard opsi-linux-bootimage gebootet (welches auch für die Windows-Installationen zum Einsatz kommt).

Von diesem Bootimage aus wird die Zielplatte partitioniert (/ und swap) und formatiert. Nun folgt die Installation des Grundsystems (mit Netz und ssh aber ohne X11). Die Abläufe dieser Grundinstallation unterscheiden sich naturgemäß zwischen den unterschiedlichen Distributionen erheblich. Gemeinsam ist, dass die Installation direkt aus den Originalpaketen der Distribution erfolgt.

Auf diese Basisinstallation können optional die opsi-Pakete installiert werden, um aus dem System einen opsi-Server (z.B. neuen Depotserver) zu machen.

Ebenfalls optional kann nun der opsi-client-agent für Linux installiert werden. Dieser ist dann für die Installation und Konfiguration weiterer Software zuständig.

Die opsi Netboot Produkte zur Linuxinstallation sind bereits als Open Source freigegeben.

Bedingt dadurch, dass die Basisinstallation aus dem Standard opsi-linux-bootimage erfolgt, gibt es distributionsabhängig unterschiedlich bestimmte Dinge, welche sich erst in der Umgebung nach dem ersten Boot des Systems konfigurieren bzw. installieren lassen. Beispiele hierfür sind die se-linux Installation bei den *RedHat artigen* bzw. die Konfiguration der Tastatur bei den *Debian artigen*. Hierfür gibt es ein Standard Localbootprodukt l-os-postinst welches diese Aufgaben übernimmt.

#### <span id="page-30-1"></span>**11.5.1 Allgemeine Properties der v405 Linux Netboot Produkte**

Die folgenden Properties finden Sie zur Steuerung der Linuxinstallation in allen Netbootprodukten:

• askbeforeinst:

Soll das Starten der Installation am Client bestätigt werden müssen? (Default=*true*)

• architecture:

Architektur Auswahl, beeinflusst die Auswahl des bootimages und die Installationsarchitektur. (Default=*64bit*)

- system\_partition\_size: Größe der Systempartition. Die Größe kann in Prozent der Festplattengröße oder als absoluter Wert (G=Gigabyte) angegeben werden. Wenn Sie einen kleineren Wert als 100% angeben, wird der verbleibende Rest als Datenpartition verwendet (wenn das Property data\_partion\_create = true). (Default=*100%*)
- swap partition size: Größe der Swappartition. (Default=*2000M*)
- data\_partition\_create: Verwende freien Plattenplatz zur Erstellung einer Datenpartition. (true/false). (Default=*true*)
- data\_partition\_preserve: Soll eine existierende Datenpartition erhalten werden ? **always** = Installation abbrechen wenn der Erhalt einer gefundenen Partition mit dem Label *data* mit den angegebenen Partitionierungsdaten nicht möglich ist. **if\_possible** = Wird eine Partition mit dem Label *data* gefunden und der Erhalt dieser Partition ist gemäß der angegebenen Partionierungsdaten nicht möglich so wird die Partition gelöscht. **never** = Die gesamte Partitionstabelle wird immer neu geschrieben. (Default=*never*) • language: Welche Sprache / locale soll installiert werden. (Default=*de*) • console\_keymap: Zu installierendes Tastaturlayout. (Default=Distributionsabhängig / *de*) • timezone: Welche Zeitzone soll verwendet werden?. (Default=*Europe/Berlin*) • root\_password: Passwort für root. (Default=*linux123* ) • user password: Passwort für user. (Default=*linux123* ) • install opsi server: Installiere die opsi-server Pakete. (Default=*false*) • online\_repository: Repository der Distribution für die Installation. (Nicht bei SLES) (Default=Distributionsabhängig) • opsi\_online\_repository: Repository der opsi-server Pakete. (Default=Distributionsabhängig) • proxy: Proxystring (wenn benötigt) in der Form: http://<ip>:<port>. (Default=") • additional\_packages: Welche zusätzlichen Pakete sollen installiert werden? Angabe der Pakete Leerzeichen separiert. (Default=") • wget\_and\_execute: Url (http) einer Datei welche am Ende der Installation geholt und ausgeführt wird. (Default=") • install\_opsi-client-agent: Installiere den Linux opsi-client-agent (Kofinanzierungsprojekt: Sie benötigen eine Aktivierung durch die /etc/opsi/modules) . (Default=*false*)
- release: (nur Debian und Ubuntu) Welches Release der Distribution soll installiert werden. (Default=Distributionsabhängig)
- setup\_after\_install: Welche opsi Produkte sollen zum Abschluss der Betriebssysteminstallation auf setup gestellt werden. (Default=*los-postinst*)

### <span id="page-31-0"></span>**11.5.2 Die einzelnen Netboot Produkte**

### <span id="page-31-1"></span>**11.5.2.1 Ubuntu**

Die Basis Installation erfolgt per debootstrap direkt aus dem Netz.

Das Produkt hat produktiven Status.

Das Produkt ist UEFI/GPT kompatibel (getestet für release=trusty).

Es gibt für diese Produkt passende opsi-server Pakete welche über *install\_opsi\_server=true* installiert werden können.

#### <span id="page-32-0"></span>**11.5.2.2 Debian**

Die Basis Installation erfolgt per debootstrap direkt aus dem Netz.

Das Produkt hat produktiven Status.

Das Produkt ist UEFI/GPT kompatibel (getestet für release=wheezy).

Es gibt für diese Produkt passende opsi-server Pakete welche über *install\_opsi\_server=true* installiert werden können.

#### <span id="page-32-1"></span>**11.5.2.3 OpenSuse**

Die Basis Installation erfolgt unter Verwendung von dem Produkt beiliegenden RPM Dateien. Von daher gibt es für jedes Release ein eigenes Produkt.

**OpenSuse 13.1** Das Produkt hat produktiven Status.

Das Produkt ist **nicht** UEFI kompatibel .

Es gibt für diese Produkt passende opsi-server Pakete welche über *install\_opsi\_server=true* installiert werden können.

Known Bugs: Bei bestimmter Hardware (z.B. VMWare ESXi) scheiter die korrekte Vorhersage des Netzwerkinterface Namens und das Netzwerkinterface bleibt unkonfigiriert.

#### <span id="page-32-2"></span>**11.5.2.4 sles11sp3**

Die Basis Installation erfolgt unter Verwendung von dem Produkt beiliegenden RPM Dateien. Von daher gibt es für jedes Release ein eigenes Produkt.

Da das Produkt RPM's enthält welche nicht Opensource sind, können wir es leider nicht frei zum Download anbieten. Wir können es aber unseren Kunden kostenlos zur Verfügung stellen ( $\rightarrow$  mail an [info@uib.de\)](mailto:info@uib.de).

Das Produkt hat produktiven Status.

Beachten Sie, das es für neue Releases evtl. noch keine opsi-server Pakete gibt und damit die Propertyeinstellung *install\_opsi\_server=true* zu Fehlern führen kann.

Das Produkt ist **nicht** UEFI kompatibel.

Das Produkt kennt folgende zusätzlichen Properties:

• use\_gpt

Wenn true wird die Festplatte (auch im MBR-BIOS Mode) mit GPT partitioniert. Hierfür wird dann auch eine Bootpartition benötigt. Wenn das Property boot\_partition\_size auf 0 steht wird automatisert trotzdem eine Bootpartition mit der Größe 1 GB erzeugt.

- boot partition size Größe der Bootpartition. Wenn 0 wird keine Bootpartition erzeugt.
- kernel\_modules

Leerzeichen getrennte Liste der zusätzlich zu ladenden Kernelmodule (z.B. für spezielle Festplatten Controller).

• suse\_register

Wenn true wird der Server online registriert. Hierzu wird die email Adresse und der Key der Registrierung in der Form email:productkey benötigt. Dieser wird abhängig von dem Hostparameter license-management.use aus dem Lizenzmanagement oder aus dem Property productkey geholt.

Wenn false muss im Property local\_repositories mindestens ein geeigneter Repositoryserver angegeben werden.

• productkey

email Adresse und der Key der Registrierung in der Form email:productkey (falls nicht das Lizenzmanagement verwendet wird).

• local repositories

Leerzeichen getrennte Liste von Repositories welche per zypper eingebunden werden in der Form: "http://myserver.local Description"

Das Property online\_repository entfällt.

<span id="page-33-0"></span>Der opsi-client-agent für Linux ist Bestandteil des Kofinanzierungsprojektes *Linux Agent* und derzeit kostenpflichtig. Der opsi-client-agent für Windows besteht im Kern aus zwei Komponenten:

- 1. dem Service opsiclientd
- 2. dem Actionprocessor opsi-winst /opsi-script

Der opsi-client-agent für Linux basiert auf einer Portierung des Windows Clientagenten nach Linux.

Der opsiclientd ist im ersten Release noch nicht fertig portiert und ist deshalb zunächst durch das Programm opsiscriptstarter ersetzt, welcher die Aufgaben des opsiclientd beim Systemstart übernimmt:

- Kontakt mit dem opsi-Server: Prüfen ob Aktionen gesetzt sind
- Mounten des Depot Shares
- Starten des Actionprocessors
- Unmount des Depot Shares
- Senden der Logdatei an den Server

Der Actionprocessor heißt unter Linux opsi-script und ist aus den selben Quellen gebaut wie der opsi-winst unter Windows. Damit steht unter Linux die gleiche Scriptsyntax zur Verfügung wie unter Windows. Weiterhin sind alle nicht plattformspezifischen Funktionen umgesetzt wie z.B:

- File handling
- String und Stringlisten Funktionen
- Ausführen von externen Scripten und Programmen
- Kommunikation mit dem opsi-Server
- Patchen von Konfigurationsdateien

Natürlich gibt es unter Linux keine Funktionen zum Patchen der Registry, dafür aber neue linuxspezifische Funktionen wie z.B.:

- getLinuxDistroType
- getLinuxVersionMap

Das Logging des opsi-script ist analog zur dem des opsi-winst unter Windows.

Anders als bei Windows gibt es den opsi-script neben einer grafischen Version für die Arbeit unter X-Windows zusätzlich in einer noGUI Version für Systeme ohne grafische Oberfläche.

## <span id="page-33-1"></span>**11.7 opsi-linux-client-agent: Pfade**

Wie *sich das gehört* verteilt sich der linux-opsi-client-agent weitläufig:

Die Binaries:

```
/usr/bin/opsi-script (X11)
```

```
/usr/bin/opsi-script-nogui (ohne X11)
```
/usr/bin/opsiscriptstarter (vorläufiger opsiclientd Ersatz) Die Hilfsdateien: usr/bin/winstskin/ Die Konfigurationen: /etc/opsi-client-agent/opsiclientd.conf (Konfiguration des opsiscriptstarter/opsiclientd) /etc/opsi-client-agent/opsi-script.conf (in Vorbereitung) Die Logs / Temps: /var/log/opsi-client-agent

## <span id="page-34-0"></span>**11.8 opsi-linux-client-agent: Known Bugs**

Das kopieren von vielen Dateien von einem smb-share ist abhängig von der Samba Version fehlerhaft. Es werden nicht alle Dateien kopiert.

Workaround: Statt:

```
[Files_copy_netboot]
copy -s "%scriptPath%/installfiles/*" "$target$/installfiles/"
```
verwenden:

```
[ShellInAnIcon_opsi_copy_netboot]
set -x
export PATH=/usr/local/bin:/usr/bin:/bin:/usr/local/sbin:/usr/sbin:/sbin
cd "%scriptPath%"
tar cf - installfiles | ( cd "$target$/installfiles/" ; tar xf - )
```
### <span id="page-34-1"></span>**11.8.1 Beispiel Scriptteile**

Unter Windows gilt für die Softwareverteilung: Die Installation von Software ist genauso wichtig wie die anschließende Konfiguration der Software.

Unter Linux stehen die meisten Pakete über die Repositories der Distribution zur Verfügung. Dadurch wird der Installationsanteil kleiner, der Konfigurationsanteil aber bleibt. Weiterhin gibt es auch Applikationen, welche nicht über die Standardrepositories verfügbar sind. Hier müssen unter Umständen zunächst weitere Repositories dem System hinzugefügt werden bzw. Installationsquellen dem Paket zugefügt werden. Wichtig ist, dass alle Installations- und Konfigurationsarbeiten zentral vom opsi-Server gesteuert und dort auch geloggt werden.

Im folgenden Beispiele für folgende Aufgaben in einem beispielhaften Script für den opsi-linux-client-agent:

- Beenden wenn es nicht unter Linux läuft
- Feststellen des Distributionstyps zur Entscheidung zwischen apt-get, zypper und yum
- Feststellen der genauen Linux Version
- Installation eines Paketes
- Hinzufügen eines Repositories

Beispiel: Beenden wenn es nicht unter Linux läuft:

```
[Actions]
requiredWinstVersion >= "4.11.4.1"
ScriptErrorMessages=off
DefVar $OS$
set $OS$ = GetOS
if not($OS$ = "Linux")
        LogError "Wrong OS: Product: " + $ProductId$ + "is only for Linux"
        isFatalError "Wrong OS"
endif
```
Beispiel: Feststellen des Distributionstyps:

```
[Actions]
requiredWinstVersion >= "4.11.4.1"
ScriptErrorMessages=off
DefVar $distrotype$
set $distrotype$ = getLinuxDistroType
if $distrotype$ = 'debian'
        ShellInAnIcon_Upgrade_deb
else
        LogError "Wrong Distro: This Product is for Debian/Ubuntu only"
        isFatalError "Wrong distro"
endif
if not("0" = getLastExitCode)
        Message "failed ShellInAnIcon_Upgrade"
        LogError "failed ShellInAnIcon_Upgrade"
        isFatalError "failed Upgrade"
endif
[ShellInAnIcon_Upgrade_deb]
set -x
export DEBIAN_FRONTEND=noninteractive
apt-get --yes install aptitude
apt-get update
apt-get --yes dist-upgrade
exit $?
```
Beispiel: Feststellen der genauen Linux Version und Installation eines Paketes:

```
[Actions]
requiredWinstVersion >= "4.11.4.1"
ScriptErrorMessages=off
DefVar $distCodeName$
DefVar $distroName$
DefVar $distRelease$
DefVar $desktop$
DefStringList $linuxInfo$
```
```
set $linuxInfo$ = getLinuxVersionMap
set $distCodeName$ = getValue("Codename", $linuxInfo$)
set $distRelease$ = getValue("Release", $linuxInfo$)
set $distroName$ = getValue("Distributor ID", $linuxInfo$)
set $desktop$ = GetProductProperty("desktop", "kde")
if $distrotype$ = 'suse'
        if $desktop$ = "unity"
                Message " No Unity on SUSE - fallback to KDE ..."
                set $desktop$ = "kde"
        endif ; unity
        if $desktop$ = "kde"
                if ($distroName$ = 'openSUSE project')
                        ShellInAnIcon_kde_suse
                endif
                if ("SUSE LINUX" = $distroName$) and ($distRelease$ = "11")
                        ShellInAnIcon_kde_sles11
                endif
                if not("0" = getLastExitCode)
                        LogError "failed ShellInAnIcon"
                        Message "failed kde"
                        isFatalError "failed kde"
                endif
        endif ; kde
endif; suse type
[ShellInAnIcon_kde_suse]
set -x
zypper --no-gpg-checks --non-interactive install patterns-openSUSE-kde4 patterns-openSUSE-
   kde4_basis
zypper --no-gpg-checks --non-interactive install splashy-branding-openSUSE
exit $?
[ShellInAnIcon_kde_sles11]
set -x
zypper --no-gpg-checks --non-interactive install --auto-agree-with-licenses -t pattern kde
exit $?
```
Beispiel: Hinzufügen eines Repositories:

```
[Actions]
requiredWinstVersion >= "4.11.4.1"
ScriptErrorMessages=off
DefVar $distCodeName$
DefVar $distroName$
DefVar $distRelease$
DefVar $desktop$
DefStringList $linuxInfo$
set $linuxInfo$ = getLinuxVersionMap
```

```
set $distCodeName$ = getValue("Codename", $linuxInfo$)
set $distRelease$ = getValue("Release", $linuxInfo$)
set $distroName$ = getValue("Distributor ID", $linuxInfo$)
set $desktop$ = GetProductProperty("desktop", "kde")
if $distroName$ = 'Ubuntu'
        if $desktop$ = "cinnamon"
                set $desktopPackage$ = $desktop$
                ShellInAnIcon_ubuntu_cinnamon
                if not("0" = getLastExitCode)
                        Message "failed ShellInAnIcon_ubuntu_cinnamon"
                        LogError "failed ShellInAnIcon_ubuntu_cinnamon"
                        isFatalError "failed cinnamon"
                endif
        endif ; cinnamon
endif; ubuntu
[ShellInAnIcon_ubuntu_cinnamon]
set -x
export DEBIAN_FRONTEND=noninteractive
# we need to get the add-apt-repository command
apt-get --yes --force-yes install python-software-properties
# the cinnamon repository
add-apt-repository ppa:gwendal-lebihan-dev/cinnamon-stable
apt-get update
apt-get --yes install ubuntu-desktop
exit $?
```
## **11.9 Linux Localboot Produkte**

Hier einige Lokalbootprodukte welche zum Standardumfang des opsi Linuxsupports gehören.

#### **11.9.1 l-os-postinst für v405 Netboot installationen**

Dieses Produkt übernimmt jene Teile der Basisinstallation welche sich vom bootimage nicht korrekt ausführen lassen. Dies ist für die unterschiedlichen Distributionen:

- Fedora / CentOS:
	- **–** Installation von se-linux

Das Produkt hat eine Abhängigkeit zu dem Produkt *l-system-update* welches vor dem Lauf von *l-os-postinst* aufgerufen wird. Das Produkt hat eine hohe Priorität, d.h. es wird vor *normalen* Produkten ausgeführt.

## **11.9.2 l-desktop**

Das Produkt l-desktop installiert ein Desktop Paket auf dem Rechner.

Über das Property desktop kann der zu installierende Desktop ausgewählt werden. Dabei ist zu beachten, das nicht alle Desktops auf allen Distributionen verfügbar sind. So gibt es z.B. *Unity* nur unter Ubuntu. Wird ein nicht verfügbarer Desktop gewählt so wird ein Distributionsspezifischer Defaultdesktop installiert. Weiterhin haben die Desktop Pakete einen unterschiedlichen Umfang welcher abhängig von Distribution und Desktop sich auf die eigentliche Desktop Software beschränken kann oder auch Basisprodukte wie libreoffice, firefox, PDF-Reader usw. enthalten kann.

Das Property desktop hat folgende Werte:

- Gnome Default für Debian, Fedora, CentOS, RHEL Verfügbar auf allen Distributionen.
- KDE Default für SLES, OpenSuse Verfügbar auf allen Distributionen.
- Unity verfügbar nur für Ubuntu
- Cinnamon verfügbar nur für Ubuntu
- xfce4 Verfügbar auf Ubuntu, Debian, Fedora.
- lxde Verfügbar auf Ubuntu, Debian.

## **11.9.3 l-system-update**

Dieses Produkt aktualisiert das System.

## **11.9.4 l-swaudit**

Softwareinventarisierung auf Basis des Paketmanagers

## **11.9.5 l-hwaudit**

Hardwareinventarisierung.

Die Hardwareinventarisierung basiert zur Zeit auf der in Python implementierten Methode wie sie auch vom bootimage verwendet wird. Dazu muß das Paket python-opsi aus dem opsi-Repository der Distribution installiert werden. Ist für die Distribution kein opsi-Repository verfügbar, so scheitert auch die Hardwareinventarisierung.

## **11.9.6 l-jedit**

Java basierter Editor mit Syntaxhighlighting für opsi-script. Ist noch kein Java installiert, so wird dies automatisch durchgeführt.

## **11.10 Inventarisierung**

Zur Inventarisierung werden die Daten durch den Clientagenten erhoben und an den Server gesendet. Die Hardwareinventarisierung basiert auf den schon im Bootimage implementierten Methoden.

Die Softwareinventarisierung basiert auf den Daten des Paketmanagements der verwendeten Distribution.

## **11.11 UEFI / GPT Unterstützung**

Einige der opsi v4.0.5 Linuxprodukte sind UEFI/GPT kompatibel. Details siehe hierzu in der obigen Auflistung der Netbootprodukte.

Die opsi v4.0.6 Linuxprodukte sind leider noch nicht UEFI/GPT kompatibel. Die Informationen über die UEFI Umgebung gehen im Moment noch bei dem kexec Boot verloren. Wir hoffen, das wir dieses Problem mit einem neueren bootimage irgendwann beheben können.

## **11.12 Roadmap**

Die Linux Unterstützung von opsi ist neu. Das bedeutet auch, dass wir im ersten Release noch nicht alle Features verwirklicht haben.

Weitere Features werden folgen wie:

- Frei konfigurierbare Partitionierung
- Logical Volume Management
- Patchen von XML- und JSON-Dateien
- Patchen von hierarchischen Konfigurationsdateien wie dhcpd.conf

## **11.13 Proxy für deb Pakete einrichten und verwenden**

Eine brauchbare Anleitung zur Erstellung eines eigenen Ubuntu Proxy finden Sie hier: [http://wiki.ubuntuusers.de/Lokale\\_Paketquellen/Apt-Cacher-ng](http://wiki.ubuntuusers.de/Lokale_Paketquellen/Apt-Cacher-ng) <http://www.gambaru.de/blog/2011/10/26/apt-cacher-ng-ein-proxy-server-fur-debian-und-ubuntu/>

## **Kapitel 12**

# **opsi-script / opsi-winst 4.11.5**

• Security Upgrade zu Windows SSL Libraries 1.0.2d (libeay32.dll, ssleay32.dll) Update des SSL Protokolls auf TLS autonegotiation

In Files Sektionen:

- hardlink  $\langle$  existing file $>$   $\langle$  new file $>$  // since 4.11.5 [W/L] Ein existierender <new file> wird überschrieben. hardlink funktioniert nur auf Filesystemen die Hardlinks unterstützen wie NTFS und Standard Linux Filesysteme.
- symlink <existing file> <new file> // since  $4.11.5$  [W/L] Unter Windows ist symlink erst ab NT6 und aufwärts verfügbar ! Ein existierender <new file> wird überschrieben.
- rename  $\langle$ old filename $>$   $\langle$ new filename $>$  // since 4.11.5 [W/L] move  $\langle$ old filename $>$   $\langle$ new filename $>$  // since 4.11.5 [W/L] Es gibt keine Unterschiede zwischen rename und move, es sind zwei Namen für die selbe Funktion Ein existierender  $\langle$ new file $\rangle$  wird überschrieben.

Windows: <new filename> darf in einem anderen Directory liegen oder auch in einem anderen Volume / Disk. Im zweiten Fall, wird die Datei kopiert und danach das Original gelöscht. Läßt sich das Ziel nicht erstellen (Datei in Verwendung), so wird die Operation beim nächsten Reboot fertiggestellt. Das funktioniert natürlich nur wenn das Zielfilesystem zum Reboot-Zeitpunkt verfügbar ist, also nicht auf Netzwerkshares. In diesem Fall wird auch automatisch ein Reboot nach dem Ende des Scriptes ausgelöst. Dies lässt sich aber mit der Option -c (continue) unterdrücken. Die Erstellung von Junctions unter Windows wird noch nicht unterstützt.

Linux: <new filename> darf in einem anderen Directory liegen aber nicht in einem anderen Filesystem / Partition. Die Option -c wird unter Linux ignoriert.

Example:

```
[Files_link_move]
del "$HomeTestFiles$\files\hardlink.txt"
hardlink "$HomeTestFiles$\files\dummy.txt" "$HomeTestFiles$\files\hardlink.txt"
del "$HomeTestFiles$\files\symlink.txt"
symlink "$HomeTestFiles$\files\dummy.txt" "$HomeTestFiles$\files\symlink.txt"
del "$HomeTestFiles$\files\temp\rename.txt"
del "$HomeTestFiles$\files\temp\move.txt"
copy "$HomeTestFiles$\files\dummy2.txt" "$HomeTestFiles$\files\temp\"
```
rename "\$HomeTestFiles\$\files\temp\dummy2.txt" "\$HomeTestFiles\$\files\temp\rename.txt" copy "\$HomeTestFiles\$\files\dummy2.txt" "\$HomeTestFiles\$\files\temp\" move "\$HomeTestFiles\$\files\temp\dummy2.txt" "\$HomeTestFiles\$\files\temp\move.txt"

• Die Funktion del und delete

Windows: Läßt sich die Datei nicht löschen (Datei in Verwendung) so wird die Operation beim nächsten Reboot fertiggestellt. In diesem Fall wird auch automatisch ein Reboot nach dem Ende des Scriptes ausgelöst. Dies lässt sich aber mit der Option -c (continue) unterdrücken. Linux: Die Option -c wird unter Linux ignoriert.

FOR-TO SCHLEIFE  $[W/L]$ 

- Zum mehrfachen Ausführen eines Befehls oder einer Subsektion.
- Syntax:

```
for %<temporary string variable>% = <start string> to <end string> do <one statement> //since 4.11.5 [W/L]
```
Die temporäre Variable %<temporary string variable>% muss nicht und darf nicht deklariert werden und ist in der aufgerufenen Subsektion als Konstante verfügbar.

• Example:

Code from opsi-winst-test:

```
message "for to loop"
set $ConstTest$ = "12345"
set $CompValue$ = ""
for \%s\% = "1" to "5" do sub_iteration_test
if ($ConstTest$ = $CompValue$)
        comment "passed"
else
        set $TestResult$ = "not o.k."
        LogWarning "failed"
endif
[sub_iteration_test]
set $CompValue$ = $CompValue$ + '%s%'
```
ergibt den Log:

```
message for to loop
Set $ConstTest$ = "12345"
 The value of the variable "$ConstTest$" is now: "12345"
Set $CompValue$ = ""
 The value of the variable "$CompValue$" is now: ""
~~~~~~ Looping through: '1', '2', '3', '4', '5'
  ~~~~~~~ Start Sub ~~~~~~~ sub_iteration_test
 Set $CompValue$ = $CompValue$ + '1'
   The value of the variable "$CompValue$" is now: "1"
  ~~~~~~~ End Sub ~~~~~~~ sub_iteration_test
  ~~~~~~~ Start Sub ~~~~~~~ sub_iteration_test
```

```
Set $CompValue$ = $CompValue$ + '2'
   The value of the variable "$CompValue$" is now: "12"
  ~~~~~~~ End Sub ~~~~~~~ sub_iteration_test
  ~~~~~~~ Start Sub ~~~~~~~ sub_iteration_test
 Set $CompValue$ = $CompValue$ + '3'
   The value of the variable "$CompValue$" is now: "123"
  ~~~~~~~ End Sub ~~~~~~~ sub_iteration_test
  ~~~~~~~ Start Sub ~~~~~~~ sub_iteration_test
 Set $CompValue$ = $CompValue$ + '4'
   The value of the variable "$CompValue$" is now: "1234"
  ~~~~~~~ End Sub ~~~~~~~ sub_iteration_test
  ~~~~~~~ Start Sub ~~~~~~~ sub_iteration_test
 Set $CompValue$ = $CompValue$ + '5'
   The value of the variable "$CompValue$" is now: "12345"
 ~~~~~~~ End Sub ~~~~~~~ sub_iteration_test
~~~~~~ End Loop
If
 $ConstTest$ = $CompValue$ <<< result true
 ($ConstTest$ = $CompValue$) <<< result true
Then
 comment: passed
Else
EndIf
```

```
SWITCH / CASE STATEMENT [W/L]
```
• Syntax:

```
Switch <string expression >
  \text{Case} \langle \text{string} \rangle\langlestatement(s)EndCase
  [DefaultCase]
     \langlestatement(s)EndCase ]
EndSwitch
```
• Examples:

Code from opsi-winst-test:

```
set $ConstTest$ = "5"
Switch $ConstTest$
```
.

```
Case "1"
                set $CompValue$ = "1"
        EndCase
        Case "2"
                set $CompValue$ = "2"
        EndCase
        Case "3"
                set $CompValue$ = "3"
        EndCase
        Case "4"
                set $CompValue$ = "4"
        EndCase
        Case "5"
                set $CompValue$ = "5"
        EndCase
        Case "6"
                set $CompValue$ = "6"
        EndCase
        Case "7"
                set $CompValue$ = "7"
        EndCase
        DefaultCase
                set $CompValue$ = "notexisting"
        EndCase
EndSwitch
if ($ConstTest$ = $CompValue$)
        comment "passed"
else
        set $TestResult$ = "not o.k."
        LogWarning "failed"
endif
```

```
[Sub_check_exitcode]
comment "Test for installation success via exit code"
set $ExitCode$ = getLastExitCode
; informations to exit codes see
; http://msdn.microsoft.com/en-us/library/aa372835(VS.85).aspx
; http://msdn.microsoft.com/en-us/library/aa368542.aspx
Switch $ExitCode$
        Case "0"
                comment "Looks good: setup program gives exitcode zero"
        EndCase
        Case "1605"
                comment "ERROR_UNKNOWN_PRODUCT 1605"
                comment "This action is only valid for products that are currently installed."
                comment "Uninstall of a not installed product failed - no problem"
        EndCase
        Case "1641"
                comment "looks good: setup program gives exitcode 1641"
                comment "ERROR_SUCCESS_REBOOT_INITIATED 164"
                comment "The installer has initiated a restart."
                comment "This message is indicative of a success."
                ExitWindows /Reboot
        EndCase
        Case "3010"
```

```
comment "looks good: setup program gives exitcode 3010"
                comment "ERROR_SUCCESS_REBOOT_REQUIRED 3010"
                comment "A restart is required to complete the install."
                comment "This message is indicative of a success."
                ExitWindows /Reboot
        EndCase
        DefaultCase
                logError "Fatal: Setup program gives an unknown exitcode unequal zero: " + $
   ExitCode$
                isFatalError "Exit Code: "+ $ExitCode$
        EndCase
EndSwitch
```
Parameter für Sektionen

• Bei ShellBatch, ShellInAnIcon, DosBatch, DosInAnIcon, ExecWith sind nun als Parameter neben Stringkonstanten auch Stringvariablen erlaubt (aber keine String Funktionen).

Example:

Code from opsi-winst-test:

```
comment "Testing parameters for ShellBatch"
set $ConstTest$ = "Hello world"
set $list$ = getOutStreamFromSection('DosInAnIcon_with_parameter world')
set $CompValue$ = takeString(2,$list$)
if ($ConstTest$ = $CompValue$)
        comment "ShellBatch parameter passed"
else
        set $TestResult$ = "not o.k."
        LogWarning "ShellBatch parameter failed"
endif
comment "Testing parameters for ShellBatch"
set $ConstTest$ = "Hello world"
set $tmp$ = "world"
set $list$ = getOutStreamFromSection('DosInAnIcon_with_parameter $tmp$')
set $CompValue$ = takeString(2,$list$)
if ($ConstTest$ = $CompValue$)
        comment "ShellBatch parameter passed"
else
        set $TestResult$ = "not o.k."
        LogWarning "ShellBatch parameter failed"
endif
```
ergibt den Log:

```
comment: Testing parameters for ShellBatch
Set $ConstTest$ = "Hello world"
 The value of the variable "$ConstTest$" is now: "Hello world"
Set $list$ = getOutStreamFromSection('DosInAnIcon_with_parameter world')
 DosInAnIcon_with_parameter
    c:\opsi.org\tmp\_opsiscript_Kj23Ej02.cmd saved back
    Executing "cmd.exe" /C c:\opsi.org\tmp\ opsiscript Kj23Ej02.cmd world
    ExitCode 0
                output:
```
--------------

```
C:\Windows\system32>echo Hello world
                Hello world
   The file: c:\opsi.org\tmp\_opsiscript_Kj23Ej02.cmd has been deleted
    retrieving strings from getOutStreamFromSection [switch to loglevel 7 for debugging]
        (string 0)
        (string 1)C:\Windows\system32>echo Hello world
        (string 2)Hello world
Set $CompValue$ = takeString(2,$list$)
    retrieving strings from $list$ [switch to loglevel 7 for debugging]
        (\text{string}(string 1)C:\Windows\system32>echo Hello world
        (string 2)Hello world
 The value of the variable "$CompValue$" is now: "Hello world"
If
 $ConstTest$ = $CompValue$ <<< result true
  ($ConstTest$ = $CompValue$) <<< result true
Then
 comment: ShellBatch parameter passed
Else
EndIf
comment: Testing parameters for ShellBatch
Set $ConstTest$ = "Hello world"
 The value of the variable "$ConstTest$" is now: "Hello world"
Set $tmp$ = "world"
 The value of the variable "$tmp$" is now: "world"
Set $list$ = getOutStreamFromSection('DosInAnIcon_with_parameter $tmp$')
 DosInAnIcon_with_parameter
    c:\opsi.org\tmp\_opsiscript_Kz50Gi50.cmd saved back
    Executing "cmd.exe" /C c:\opsi.org\tmp\_opsiscript_Kz50Gi50.cmd world
   ExitCode 0
                output:
                --------------
               C:\Windows\system32>echo Hello world
               Hello world
   The file: c:\opsi.org\tmp\_opsiscript_Kz50Gi50.cmd has been deleted
    retrieving strings from getOutStreamFromSection [switch to loglevel 7 for debugging]
        (string 0)
        (string 1)C:\Windows\system32>echo Hello world
        (string 2)Hello world
Set $CompValue$ = takeString(2,$list$)
    retrieving strings from $list$ [switch to loglevel 7 for debugging]
        (string 0)
        (string 1)C:\Windows\system32>echo Hello world
        (string 2)Hello world
  The value of the variable "$CompValue$" is now: "Hello world"
```
Funktionen und Aufrufe

• UpdateEnvironment [W]:

Sendet Windows das Signal das Environment aus der Registry neu einzulesen. Anzuwenden nachdem Umgebungsvariablen wie z.B. PATH in der Registry verändert, gesetzt oder gelöscht wurden. ABER: Normale DosBatch oder Winbatch Aufrufe erben trotzdem das *alte* Environment. Daher danach winbatch mit dem Parameter /RunElevated verwenden. Daher funktioniert diese Funktion nur bei Windows >= NT6.

Example:

```
comment "Set Environment Variables and check for it ...."
Registry add environment /sysnative
UpdateEnvironment
comment "This will not work because the environment is inherited from the running process"
set $list$ = shellCall('set opsi-script-test')
comment "This will work because this new started process will get a new environment"
winbatch_check_environment /RunElevated
if ('42" = getlastExitCode)comment "passed"
else
        comment "failed"
endif
[Registry_add_environment]
openkey [HKEY_LOCAL_MACHINE\SYSTEM\CurrentControlSet\Control\Session Manager\Environment]
set "opsi-script-test"="deleteme"
[winbatch_check_environment]
"%system%\cmd.exe" /c "if %opsi-script-test%==deleteme exit 42"
```
- sleepseconds  $[W/L]$ Als Parameter für die Anzahl der Sekunden sind nun auch Stringausdrücke erlaubt, also auch Stringvariablen und Stringfunktionen.
- MaximizeWinst  $[W/L]$ Vergrößert das opsi-script Fenster auf das Maximum.
- Suchpfad für include\_insert und include\_append ist um %ScriptPath%/../lib erweitert worden und gilt nun auch für externe sub -Sektionen.

Für alle Funktionen gilt: <file name> ist:

• Ein kompletter Pfad zu einer Datei. [W/L]

- Eine Datei in %ScriptPath% [W/L]
- Eine Datei in %opsiScriptHelperPath%\lib [W] Entspricht: *%ProgramFiles32Dir%\opsi.org\opsiScriptHelper\lib*
- Eine Datei in %ScriptPath%/../lib [W/L]
- Eine Datei in %WinstDir%\lib [W]

Die Prüfung erfolgt in dieser Reihenfolge. Die erste Datei die gefunden wird, wird genommen.

- getProductPropertyList(<propname>,<default value>) $\rm [W/L]$ Diese Funktion ist seit 4.11.3 verfügbar mit <default value> als string expression. <default value> kann bei getProductPropertyList (seit 4.11.5.6) sowohl ein Stringausdruck sein welcher das erste Element der einer Liste beschreibt oder eine Liste. Diese Liste wird zurückgegeben wenn der die aktuellen Werte des Servers nicht verfügbar sind.
- LoadTextFileWithEncoding( <file name>, <encoding>) [W/L] Liefert eine Stringliste mit dem Inhalt von <file name> welcher beim Einlesen von <encoding> in das laufende Encoding des Systems konvertiert wurde.
- removeFromListByContaining( $\langle$ search string>,  $\langle$ target list>) [W/L] Liefert eine Kopie von <target list> bei der alle Zeilen entfernt sind in denen <search string> vorkommt. Der Vergleich ist case insensitiv.
- removeFromListByContaining(<search list>, <target list>) [W/L] Liefert eine Kopie von  $\langle$ target list $\rangle$  bei der alle Zeilen entfernt sind in denen ein String aus  $\langle$ search list $\rangle$  vorkommt. Der Vergleich ist case insensitiv.

Examples:

File "%Scriptpath%\test-files\encoding\10lines.txt" is:

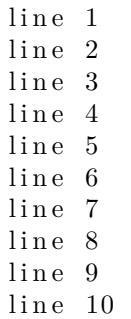

Code from opsi-winst-test:

```
comment ""
comment "-
comment "Testing: "
message "removeFromListByContaining"
set $string1$ = "%Scriptpath%\test-files\encoding\10lines.txt"
set $list1$ = loadTextFileWithEncoding($string1$, "cp1252")
comment "search with string"
comment "search with string constant"
set $ConstTest$ = "9"
set $list2$ = removeFromListByContaining("line 5", $list1$)
set $CompValue$ = count($list2$)
if ($ConstTest$ = $CompValue$)
        comment "passed"
else
```

```
set $TestResult$ = "not o.k."
        LogWarning "failed"
endif
set $ConstTest$ = "9"
set $list2$ = removeFromListByContaining("LINE 5", $list1$)
comment "the match is case insensitive"
set $CompValue$ = count($list2$)
if ($ConstTest$ = $CompValue$)
        comment "passed"
else
        set $TestResult$ = "not o.k."
        LogWarning "failed"
endif
set $ConstTest$ = "0"
set $list2$ = removeFromListByContaining("line", $list1$)
set $CompValue$ = count($list2$)
if ($ConstTest$ = $CompValue$)
        comment "passed"
else
        set $TestResult$ = "not o.k."
        LogWarning "failed"
endif
set $ConstTest$ = "8"
comment "searchstr 1 will found in 'line 1' and 'line 10'"
set $list2$ = removeFromListByContaining("1", $list1$)
set $CompValue$ = count($list2$)
if ($ConstTest$ = $CompValue$)
        comment "passed"
else
        set $TestResult$ = "not o.k."
        LogWarning "failed"
endif
comment "search with string function"
set $ConstTest$ = "9"
set $list2$ = removeFromListByContaining(trim(" line 5 "), $list1$)
set $CompValue$ = count($list2$)
if ($ConstTest$ = $CompValue$)
        comment "passed"
else
        set $TestResult$ = "not o.k."
        LogWarning "failed"
endif
comment "search with string variable"
set $string1$ = "line 5"
set $ConstTest$ = "9"
set $list2$ = removeFromListByContaining($string1$, $list1$)
set $CompValue$ = count($list2$)
if ($ConstTest$ = $CompValue$)
        comment "passed"
else
        set $TestResult$ = "not o.k."
```

```
LogWarning "failed"
endif
comment "search with string list"
comment "search with string list variable"
set $list3$ = createStringList ('1', '2', '3', '4', '5')
comment "searchstr 1 will found in 'line 1' and 'line 10'"
set $ConstTest$ = "4"
set $list2$ = removeFromListByContaining($list3$, $list1$)
set $CompValue$ = count($list2$)
if ($ConstTest$ = $CompValue$)
        comment "passed"
else
        set $TestResult$ = "not o.k."
        LogWarning "failed"
endif
comment "search with string list variable"
comment "searchstr 1 will found in 'line 1' and 'line 10'"
set $ConstTest$ = "4"
set $list2$ = removeFromListByContaining(createStringList ('1', '2', '3', '4', '5'), $list1$)
set $CompValue$ = count($list2$)
if ($ConstTest$ = $CompValue$)
        comment "passed"
else
        set $TestResult$ = "not o.k."
        LogWarning "failed"
endif
```
• Stringfunktion unquote2(<string>,<quote-string>) [W/L] Funktioniert wie unquote(<string>,<quote-string>) mit folgenden Unterschieden: Wenn <quote-string> ein Zeichen lang ist, wird diese Zeichen als erwartetes *Quote Zeichen* für den Anfang und das Ende von <string> genommen. Wenn <quote-string> zwei Zeichen lang ist, wird das erste Zeichen als erwartetes *Quote Zeichen* für den Anfang und das zweite Zeichen als erwartetes *Quote Zeichen* für den Ende von <string> genommen. Beispiel: "()" Die Funktion liefert <string> unverändert zurück, wenn nicht sowohl für Anfang und Ende die erwarteten *Quote Zeichen* gefunden werden.

- Logging im silent\_install Modus: Wird opsi-script / opsi-winst aus einem silent\_install Event gestartet (z.B für die Inventarisierung im Hintergrund), so werden die Logs immer im Append Mode an den Server gesendet als an den vorhandenen Log angehängt.
- Stringfunktion GetShortWinPathName(<longpath string>) [W] Liefert den Shortpath (8.3) von <longpath string>. Lässt sich für <longpath string> kein Shortpath finden, so liefert die Funktion einen leeren String. + Beispiel: GetShortWinPathName("C:\Program Files (x86)") liefert "C:\PROGRA~2"
- GetConfidentialProductProperty (<PropertyName>, <DefaultValue>) //since 4.11.5.2 verhält sich wie GetProductProperty nur das der resultierende Wert als confidential string behandelt und damit nicht gelogged wird. Sinnvoll um z.B. Passwörter aus einem Produktproperty abzufragen. Siehe auch SetConfidential
- Boolsche Funktion CompareDotSeparatedStrings(<str1>,<relation str>,<str2>) //since 4.11.5.2: [W/L] vergleicht zwei Strings vom Typ <str>[.<str>[.<str>[.<str>]]] unter Verwendung des <relation str> der eins von den folgenden Werten haben darf:  $\langle \langle \leftarrow, =, > =, > \rangle \rangle$ . siehe auch: Stringfunktion CompareDotSeparatedStrings(<string1>, <string2>)

• Boolsche Funktion CompareDotSeparatedNumbers(<str1>,<relation str>,<str2>) //since 4.11.5.2: [W/L] vergleicht zwei Strings vom Typ <zahl>[.<zahl>[.<zahl>[.<zahl>]]] unter Verwendung des <relation str> der eins von den folgenden Werten haben darf:  $\langle \langle \leftarrow, \leftarrow, =, \rangle =, \rangle \rangle$ . siehe auch: Stringfunktion CompareDotSeparatedNumbers(<string1>, <string2>)

## Example:

The code:

```
set $string1$ = "1.2.30.4.5"
set $string2$ = "1.20.30.4.5"
if CompareDotSeparatedNumbers($string1$, "<", $string2$)
        comment "passed"
else
        set $TestResult$ = "not o.k."
        LogWarning "failed"
endif
if CompareDotSeparatedNumbers($string1$, "<=", $string2$)
        comment "passed"
else
        set $TestResult$ = "not o.k."
        LogWarning "failed"
endif
if CompareDotSeparatedNumbers($string1$, "=<", $string2$)
        comment "passed"
else
        set $TestResult$ = "not o.k."
        LogWarning "failed"
endif
if CompareDotSeparatedNumbers($string1$, "=", $string2$)
        set $TestResult$ = "not o.k."
        LogWarning "failed"
else
        comment "passed"
endif
if CompareDotSeparatedNumbers($string1$, ">=", $string2$)
        set $TestResult$ = "not o.k."
        LogWarning "failed"
else
        comment "passed"
endif
if CompareDotSeparatedNumbers($string1$, "=>", $string2$)
        set $TestResult$ = "not o.k."
        LogWarning "failed"
else
        comment "passed"
endif
if CompareDotSeparatedNumbers($string1$, ">", $string2$)
        set $TestResult$ = "not o.k."
        LogWarning "failed"
else
        comment "passed"
endif
```
produce the log:

**Set \$string1\$** = "1.2.30.4.5" The value of the variable "\$string1\$" is now: "1.2.30.4.5"

```
Set $string2$ = "1.20.30.4.5"
 The value of the variable "$string2$" is now: "1.20.30.4.5"
If
    Checking if "1.2.30.4.5" is "<" than / as "1.20.30.4.5"
 CompareDotSeparatedNumbers($string1$, "<", $string2$) <<< result true
Then
 comment: passed
Else
EndIf
If
    Checking if "1.2.30.4.5" is "<=" than / as "1.20.30.4.5"
  CompareDotSeparatedNumbers($string1$, "<=", $string2$) <<< result true
Then
  comment: passed
Else
EndIf
If
    Checking if "1.2.30.4.5" is "=<" than / as "1.20.30.4.5"
 CompareDotSeparatedNumbers($string1$, "=<", $string2$) <<< result true
Then
 comment: passed
Else
EndIf
If
    Checking if "1.2.30.4.5" is "=" than / as "1.20.30.4.5"
 CompareDotSeparatedNumbers($string1$, "=", $string2$) <<< result false
Then
Else
  comment: passed
EndIf
If
    Checking if "1.2.30.4.5" is ">=" than / as "1.20.30.4.5"
 CompareDotSeparatedNumbers($string1$, ">=", $string2$) <<< result false
Then
Else
 comment: passed
EndIf
If
    Checking if "1.2.30.4.5" is "=>" than / as "1.20.30.4.5"
 CompareDotSeparatedNumbers($string1$, "=>", $string2$) <<< result false
Then
Else
  comment: passed
EndIf
If
    Checking if "1.2.30.4.5" is ">" than / as "1.20.30.4.5"
 CompareDotSeparatedNumbers($string1$, ">", $string2$) <<< result false
Then
Else
  comment: passed
EndIf
```
opsi-Linux Support:

- Winbatch Sektionen werden jetzt auch unter Linux unterstützt.
- LinkFolder Sektionen werden jetzt auch unter Linux unterstützt.

Erlaubte BaseFolder sind: common\_programs,common\_autostart,desktop, autostart

Subfolder ist immer "" (leer). Die Link Option icon\_index wird ignoriert.

Als zusätzliche Link Option gibt es: link\_categories. Hier sind folgende durch Semikolon getrennt und abgeschlossene Werte erlaubt: AudioVideo, Audio, Video, Development, Education, Game, Graphics, Network, Office, Settings, System, Utility

Die LinkFolder Sektion unter Linux funktioniert für unterschiedliche Desktopsysteme.

• shellCall liefert jetzt den korrekten exitcode des aufgerufenen Befehls zurück. Technisch gesehen wird der übergebene Befehl durch ` || exit \$?` ergänzt, so daß die aufgerufene shell (/bin/bash) den exitcode des eigentlichen Befehls zurück gibt.

## **Kapitel 13**

# **python-opsi 4.0.6.**

Die von opsi verwendeten Python-Bibliotheken haben zahlreiche Verbesserungen und Fehlerkorrekturen erhalten.

Weiterhin wurden einige Funktionalitäten von externen Scripten direkt in die Library verlagert, damit diese bei geringerem Pflegeaufwand einfach an unterschiedlichen Stellen verwendet werden können.

In diesem Rahmen gibt es die folgenden neuen Module: OPSI.Util.Task.Rights beinhaltet Methoden zum Setzen von Ordner- und Dateirechten. OPSI.Util.Task.UpdateBackend.MySQL beinhaltet Methoden zum Aktualisieren des MySQL-Backends. OPSI.Util.Task.Samba beinhaltet Methoden zur automatischen Einrichtung von Samba zur Verwendung mit opsi.

Der Code der neuen Module wurde an vielen Stellen überarbeitet, so dass er nicht nur zukunftsfähig ist, sondern auch effizienter.

Die Funktion OPSI.Types.forceList erkennt nun Tupel und Generatoren und wandelt diese in eine Liste um. Generatoren werden dabei aufgebraucht.

In vielen Methoden wurde die Typprüfung überarbeitet, so dass nicht nur mit den Basisklassen dict oder list sondern auch deren Subklassen gearbeitet werden kann. Außerdem wurde an aussagekräftigere Fehlermeldungen gearbeitet, so dass bspw. beim Erstellen von Objekten über die Kommandozeile einfacher ersichtlich wo genau das Problem besteht.

Viele Objekte haben verbesserte Repräsentationen für Ausgaben bekommen, wodurch bspw. Log-Ausgaben einfacher zu interpretieren sind.

Bei der Zertifikatserstellung mit Methoden aus dem Modul OPSI.Util.Task.Certificate wird nun eine Seriennummer zufällig erstellt, falls keine Seriennummer vorhanden ist. Bei einer vorhandenen Seriennummer wird diese erhöht. Dadurch wird der Beschreibung in RFC5820 gefolgt und vermieden, dass die Seriennummer unterschiedlicher Zertifikate gleich ist. Dies findet bei der Verwendung von opsi-setup --renew-opsiconfd-cert.

Die Arbeitsweise des Moduls OPSI.SharedAlgorithm wurde geändert, so dass das Modul nun nicht mehr aus Strings besteht, die evaluiert werden, da diese Möglichkeit von keiner offiziellen Komponente verwendet wurde.

Die Methode backend\_getSharedAlgorithm wird bei Verwendung jetzt einen Fehler werfen.

Die Methoden zur Bestimmung der Produktreihenfolge wurden überarbeitet. Wenn eine zirkuläre Abhängigkeit erkannt wird, wird jetzt bei jeder Methode ein Fehler geworfen. Außerdem wird jetzt bei jeder Methode eine Warnung in die Logdatei geschrieben, wenn eine Produktabhängigkeit definiert ist, die im Widerspruch zu einer definierten Priorität steht und dann zu unvorhersehbaren Resultaten führen kann.

Die Methode OPSI.System.Windows.mount akzeptiert durch einen freundlicherweise von Markus Kötter eingereichten Patch nun als Ziel den Wert dynamic. Dadurch wird es möglich, dass an einen eigenständig ermittelten Punkt ein Laufwerk eingehangen wird. Somit kann ein Rechner mit aktuellem opsi-client-agent selbst einen freien Laufwerksbuchstaben ermitteln, an welchem der Depot-Share eingehangen wird. Um dieses Feature zu nutzen, muss das Property clientconfig.depot.drive eines Clients auf den Wert dynamic gesetzt werden. Die Ergänzung des Properties auf dem opsi-Server um diesen Wert kann mittels opsi-setup --init-current-config angestoßen werden. Dieses Feature benötigt den aktuellen opsi-client-agent auf dem Client.

Die Treiberintegration behandelt Ordner, die auf einen Unterstrich enden, genau so wie Ordner, die auf einen Punkt enden. Dadurch werden Probleme mit Dateisystembeschränkungen unter Windows vermieden. Beispiel: Für ByAudit-Treiberintegration für einen Rechner vom Hersteller Dilbert Inc. nennen Sie den Ordner Dilbert Inc\_.

Das Aufräumen des Backends durch das Modul OPSI.Util.Task.CleanupBackend wurde beschleunigt. Außerdem werden Massen-Operationen in kleinere Stücke aufgeteilt, um eine zügige Verarbeitung zu gewährleisten.

Die Paketierung wurde überarbeitet, um aktuellen Empfehlungen der Distributionen zu folgen. Außerdem werden Benutzer oder Gruppen nicht mehr mit einer expliziten ID angelegt, so dass es nicht mehr zu Konflikten durch bereits vergebene IDs kommt.

Bei Kommunikation mit dem Webservice, liefert dieser aktuell einen HTTP-Header "content-type" welcher nicht zum tatsächlichen Inhalt passt. Es ist möglich ein zu RFC 2616 kompatibles Verhalten zu aktiverien, indem die Datei /etc/ opsi/opsi.header.fix.enable angelegt und der Service neu gestartet wird. Dadurch wird es einfacher für Software von Drittherstellern mit dem Webservice zu kommunizieren.

Da dieses Verhalten möglicherweise dazu führt, dass Clients, welches das alte Verhalten erwarteten, nicht mehr mit dem Service kommunzieren können ist dies standardmäßig nicht aktiviert. Die im Rahmen von 4.0.6 bereitgesellten Client-Komponenten wurden entsprechend aktualisiert, so dass Sie mit beiden Verhalten umgehen können.

• opsi Serverkomponenten:

Diverse Verbesserungen und Bugfixes in den Serverpaketen.

- **–** Auf der Info-Page des opsi-Servers wird eine Statistik über die Anzahl der von außen aufgerufenen Methoden bereit gestellt.
- **–** Geänderte logrotate-Konfiguration. Diese ist zu finden /etc/logrotate.d/opsiconfd. In dieser Datei findet sich jetzt ein Konfigurationsabschnitt für die Datei /var/log/opsi/package.log. Bei dieser Datei fand in der Vergangenheit keine Kürzung statt.
- **–** Im MySQL-Backend haben nun alle Spalten, welche auf die ID eines Hosts referenzieren die gleiche Länge 255 Zeichen. Neue Backends werden automatisch korrekt erstellt. Um bestehende Backends anzupassen, führen Sie bitte opsi-setup --update-mysql aus.
- **–** Bei der Initialisierung des MySQL-Backends wird, wenn bei der Initialisierung die Verbindung zur Datenbank nicht hergestellt werden kann, 5 Sekunden gewartet, bevor ein weiterer Verbindungsversuch unternommen werden kann.
- **–** Die Werkzeuge opsi-product-updater, opsi-newprod und opsi-package-manager nutzen jetzt alle die gleiche Funktion zum Setzen der Datei-Zugriffsrechte, damit diese konsistent gesetzt sind.
- **–** Ein freundlicherweise von Antoine Guevara eingereichter Patch ermöglicht es einen beliebigen Betreff für durch das Werkzeug opsi-product-updater versendete E-Mails anzugeben. Der Betreff kann durch das Attribut sub ject in der Sektion notification in der Datei /etc/opsi/opsi-product-updater.conf festgelegt werden.
- **–** Das Werkzeug opsi-admin hat einen neuen Task bekommen: setActionRequestWhereOutdatedWithDependencies Dieser imitiert das Verhalten von setActionRequestWhereOutdated, arbeitet aber auch mit den entsprechenden Dependencies des Produkt. Vielen Dank an Daniel Koch für das Einsenden das Patches.
- **–** Das Werkzeug opsi-admin liefert nun entsprechende bei der nicht-interaktiven Arbeit Rückgabewerte anders als 0, falls es ein Problem beim Ausführen gab. Um das vorherige Verhalten, bei welchem immer 0 zurück gegeben wurde, wieder zu erlangen, rufen Sie bitte das Programm mit --exit-zero auf.

## **Kapitel 14**

# **opsi Support Matrix Windows Clients**

Im folgenden finden Sie eine Übersicht auf welchen Windows Plattformen opsi als Client läuft.

## **14.1 Unterstützt als opsi-client: Windows :**

(Stand \$Date\$)

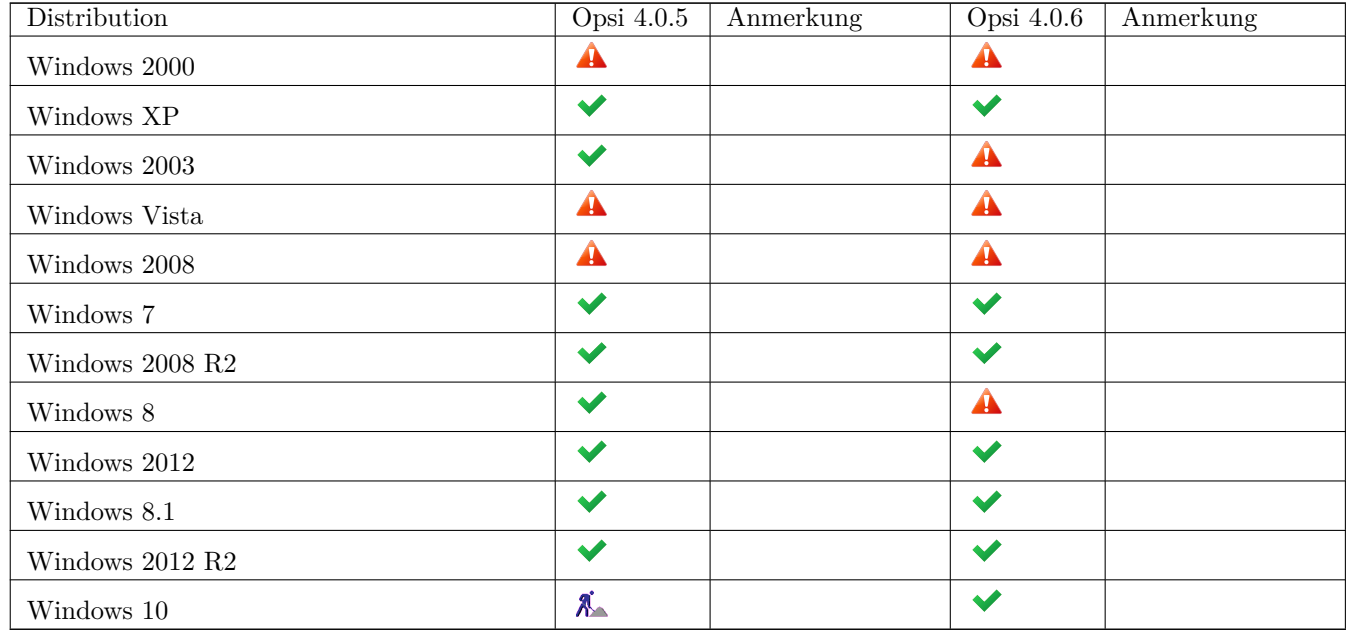

 $\checkmark$ : Unterstützt  $\checkmark$ : Nicht unterstützt  $\mathcal{J}_{\bullet}$ : In Entwicklung  $\hat{\mathbf{A}}$ : Abgekündigt

## **Kapitel 15**

# **Sonstiges**

## **15.1 Changelogs:**

## **15.1.1 Changelog opsi-configed**

opsi-configed (4.0.6.3.5.1-2) TESTING; urgency=medium

- fixed bug when missing swaudit entries
- fixed NPE because of missing filter condition initialization

 $-$  roeder  $\langle$ roeder@uib.de> Thu, 17 Sep 2015 10:07:04 +0200 opsi-configed (4.0.6.3.5-1) TESTING; urgency=medium

- logpane improved: search starting with caretPosition
- logpane improved: search strings saved in combobox
- Software page with search functionality
- Software page with option to exclude MS updates from shown software
- licence statistics counting repaired

 $-$  roeder  $\langle \text{roeder@uib.de} \rangle$  Mon, 31 Aug 2015 10:07:04  $+0200$ opsi-configed (4.0.6.0.8-1) EXPERIMENTAL; urgency=medium

• WAN config by checkbox

— sucher  $\langle \text{a.sucher@ub.de} \rangle$  Tue, 31 Mar 2015 12:43:35 +0200 opsi-configed (4.0.6.0.7-1) experimental; urgency=medium

- in case of querysavedsearch we omit any console output
- with depot properties editing, a depot selection is kept when changing product
- fixed that the connection state was not correctly identified which led to errors in file backend

— roeder [<r.roeder@uib.de>](mailto:r.roeder@uib.de) Fri, 27 Mar 2015 16:30:35 +0100 opsi-configed (4.0.6.0.5-1) experimental; urgency=medium

- removed exception of ReachableUpdate when updating the model
- fix: on host refresh, a host configs refresh is necessary
- configed default logdir for windows move to localappdata dir
- hostparameter editor leaked and reached window handle maximum, fixed by multiton pattern
- on authentication password corection was not observed

— roeder [<r.roeder@uib.de>](mailto:r.roeder@uib.de) Thu, 19 Mar 2015 16:25:46 +0100

#### **15.1.2 Changelog opsi-client-agent**

opsi-client-agent (4.0.6.3-3) testing; urgency=low

• Integrated emergency fix for opsiclientd shutdown starter.exe: ignore allow reboot property

— Detlef Oertel [<d.oertel@uib.de>](mailto:d.oertel@uib.de) Fri, 18 Sep 2015:15:00:00 +0200 opsi-client-agent (4.0.6.3-2) testing; urgency=low

• Integrated emergency fix for opsiclientd shutdown starter.exe

— Detlef Oertel [<d.oertel@uib.de>](mailto:d.oertel@uib.de) Thu, 17 Sep 2015 15:00:00 +0100 opsi-client-agent (4.0.6.3-1) testing; urgency=low

- New version of opsiclientd\_shutdown\_starter.exe  $(4.0.85)$  (port from  $4.0.5.7-2$ )
- update to opsi-winst 4.11.5.14
- setup.opsiscript: Set  $NST$  Debug\$ = "off"

— Detlef Oertel [<d.oertel@uib.de>](mailto:d.oertel@uib.de) Thu, 10 Sep 2015 15:00:00 +0100 opsi-client-agent (4.0.6.2-1) testing; urgency=low

- Avoid having a cmd window popup on shutdown.
- update to opsi-winst 4.11.5.13 (do 28.8.)
- Using LoadProductProperties to get Productproperties after network connection (do 10.7.)
- new property: setup\_after\_install (do 15.7.) fixes  $\#1613$
- update to openssl 1.0.2d
- service\_setup.cmd: better handling of  $/u$ ; fixes  $\#503$
- 50 opsi-client-agent.cmd: log goes to c:\opsi.org\log

— Niko Wenselowski [<n.wenselowski@uib.de>](mailto:n.wenselowski@uib.de) Fri, 10 Jul 2015 10:31:25 +0100 opsi-client-agent (4.0.6.1-2) experimental; UNRELEASED; urgency=low

- fix in config.opsiscript: missing variable fo opsiclientd.conf
- Update SSL DLLs from opsi-script to opsiclientd; refrences  $\#1491$
- integrate openssl to opsi-client-agent directory
- no special uninstall for openssl anymore
- No Environment vars for openssl
- use <http://indy.fulgan.com/SSL/> instead of shining light ssl
- update to openssl 1.0.2c
- Updated opsi-deploy-client-agent (niko)
- OpsiLoginBlocker.dll logfile changes (loglevel first) (mm)
- setup.opsiscript: changed Error message on copy failure
- update to opsi-winst 4.11.5.6
- \*.opsiscript: for win10: change all *\$INST\_NTVersion\$ < "6.0"* to CompareDotSeparatedNumbers
- new property: depends on service : List of services that have to started before opsiclientd

— Detlef Oertel [<d.oertel@uib.de>](mailto:d.oertel@uib.de) Tue, 17 Mar 2015 15:00:00 +0100

opsi-client-agent (4.0.6.1-1) experimental; urgency=low

- openssl update to  $1.0.1L$ ; references  $\#1027$
- Updated deployment script
- scripts renamed from \*.ins to \*.opsiscript
- scripts: c:\tmp replaced by \%opsiTmpDir% or \%opsiLogDir%
- scripts: ALLUSERS=2 replaced by ALLUSERS=1
- update to opsi-winst  $4.11.5.1$  (do)
- cleanup unused files
- get hostname from  $\%$  pcname $\%$ ; references  $\#1369$
- make silent setup.cmd complete unattend ; references  $#503$
- icon for softwareOnDemand ; references  $\#936$
- support for multiple clientconfig.configserver.url ; patch from  $\langle \text{obris.synak@zobelsoft.de}\rangle$ ; references #1237
- set also opsi-winst to installed ; references  $\#1329$
- new update script files\opsi\config.opsiscript / subconfig.opsiscript for activate event on shutdown and LinkFolder\_install\_softwareOnDemand ; references #1329
- associate \*.opsiscript files with winst 32.exe ; references  $\#1045$
- start "%ScriptPath%\custom\custom.opsiscript" after sub\_write\_configuration ; references #458
- uninstall: fixes for on\_shutdown registry keys
- postinst: for backward compatibiliy: create a setup.ins as hard link
- Detlef Oertel [<d.oertel@uib.de>](mailto:d.oertel@uib.de) Mon, 26 Jan 2015 15:00:00 +0100

config-win10 (4.0.6-4) experimental; urgency=low

• Added new property to change windows update behavior

-- m . radtke <m . radtke@uib . de > Tue , 15 Sep 2015 14:33:00 + 0200

config-win10 (4.0.6-3) experimental; urgency=low

• diverged disable telemetry into more properties

-- m.radtke <m.radtke@uib.de> Fri, 11 Sep 2015 15:31:00 + 0200

config-win10  $(4.0.6-2)$  experimental; urgency=low

- all reg entries change values
- removed disable charms property

-- m . radtke <m . radtke@uib . de > Fri , 11 Sep 2015 11:10:00 + 0200

config-win10  $(4.0.6-1)$  experimental; urgency=low

• added all known windows 10 telemetry registry keys

-- m.radtke <m.radtke@uib.de> Thu, 10 Sep 2015 17:06:00 + 0200

#### **15.1.3 Changelog opsi-script / opsi-winst**

opsi-winst/opsi-script (4.11.5.14) stable; urgency=low

- oswebservice: assume opsiservice version=4 in retrieveJSON $*$  to avoid access to opsidata which fails if we use local\_opsidata fixes Access Violations in initial opsi-client-agent installation
- osfunc: FuncSaveToFile / SaveToFile: logging content on Loglevel 9; references  $\#1679$
- osfuncwin: fix broken Shellbatch /showoutput

— Detlef Oertel [<d.oertel@uib.de>](mailto:d.oertel@uib.de) Thu, 10 Sep 2015:15:00:00 +0200

opsi-winst/opsi-script (4.11.5.13) stable; urgency=low

- do not try to run non existing external sub sections
- Detlef Oertel [<d.oertel@uib.de>](mailto:d.oertel@uib.de) Thu, 21 Aug 2015:15:00:00 +0200

opsi-winst/opsi-script (4.11.5.12) stable; urgency=low

- Bugfix: osparser: doAktionen: fullfilename not initialized: causes causes double load of include or sub if searched file is not existing ; fixes  $\#1656$
- Bugfix: osparser: Filexists<sup>\*</sup>: do not check for existing file with dir/ls if trim(filename)=" fixes: <https://forum.opsi.org/viewtopic.php?f=6&t=7697> (FileExists auf leere Variable gibt wahr zurück)
- Detlef Oertel [<d.oertel@uib.de>](mailto:d.oertel@uib.de) Thu, 20 Aug 2015:15:00:00 +0200

opsi-winst/opsi-script (4.11.5.11) stable; urgency=low

• Bugfix: (FileExist call) changes (GetLastExitCode Result Value): (because it call execshellCall to detect symlinks correctly): osparser: new parameter for execshellCall: FetchExitCodePublic if false result is on FLastPrivateExit-Code if false true is on FLastExitCodeOfExe (GetLastExitCode)

— Detlef Oertel [<d.oertel@uib.de>](mailto:d.oertel@uib.de) Thu, 13 Aug 2015:15:00:00 +0200

opsi-winst/opsi-script (4.11.5.10) stable; urgency=low

- oswebservice: retreiveJSONObject
- start with (new) correct Mimetype and AcceptEncoding and fall back to old (wrong) parameters
- osfunc: FileCopyWin: more log on file in use
- osfunc: FileCopyWin: fix for Err 32 on setTimeForFile
- osfunc: TuibRegistry.Create(myforce64: boolean; readonly: boolean);
- osparser: GetRegistrystringvalue\* works now with readonly registry; fixes  $\#1647$
- osmain: BuildPC: speed up: only ask for changed action request if there was one (uib#2015080710000015)

— Detlef Oertel [<d.oertel@uib.de>](mailto:d.oertel@uib.de) Tue, 21 Jul 2015:15:00:00 +0200

opsi-winst/opsi-script (4.11.5.9) stable; urgency=low

- osmain: initproduct before run update script: refresh getProductMap
- osmain: but still use setup as lastaction even if was setup+update
- oswebservice: new procedure TOpsi4Data.setActualProductActionRequest

— Detlef Oertel [<d.oertel@uib.de>](mailto:d.oertel@uib.de) Fri, 17 Jul 2015:15:00:00 +0200 opsi-winst/opsi-script (4.11.5.8) stable; urgency=low

- new statement LoadProductProperties  $\langle$ clientId $\rangle$  $\langle$ productId $\rangle$  (re-loads productproperty list from Server if possible)
- GetProductpropertyList: do not try to use also local opsidata or opsidata
- GetProductproperty: do not try to use also local opsidata or opsidata
- Detlef Oertel  $\langle d_{\text{oert}} | \mathbb{Q}_{\text{uib}} \rangle_{\text{de}}$  Thu, 09 Jul 2015:15:00:00 +0200 opsi-winst/opsi-script (4.11.5.7) stable; urgency=low
- GetProductproperty: try / except added
- Detlef Oertel [<d.oertel@uib.de>](mailto:d.oertel@uib.de) Tue, 07 Jul 2015:15:00:00 +0200

opsi-winst/opsi-script (4.11.5.6) stable; urgency=low

- GetProductpropertyList: also with list as second (default) parameter : fixes  $\#1602$
- GetProductpropertyList: try to use also local\_opsidata, log using default
- GetProductproperty: if empty try to use also local opsidata or opsidata, log using default
- Detlef Oertel [<d.oertel@uib.de>](mailto:d.oertel@uib.de) Thu, 02 Jul 2015:15:00:00 +0200

opsi-winst/opsi-script (4.11.5.5) stable; urgency=low

- upgrade to ssl Libraries 1.0.2c (libeay 32.dll, ssleay 32.dll); fixes  $\#1586$
- osfuncwin2: updateEnvironment: do not try to run updateEnvironment on windows  $\lt 6$ ; fixes  $\#1591$
- osmain: BuildPC: process product only if we have a original action request wich is still set

— Detlef Oertel [<d.oertel@uib.de>](mailto:d.oertel@uib.de) Thu, 25 Jun 2015:15:00:00 +0200 opsi-winst/opsi-script (4.11.5.4) stable; urgency=low

- Working with ssl protocol: sslvSSLv23 auto negotation
- Detlef Oertel [<d.oertel@uib.de>](mailto:d.oertel@uib.de) Tue, 02 Jun 2015:15:00:00 +0200

opsi-winst/opsi-script (4.11.5.3) stable; urgency=low

- (Security Update) oswebservice: use TLS1.2 instead of SSLv3 and fallback downto SSLv3
- Detlef Oertel [<d.oertel@uib.de>](mailto:d.oertel@uib.de) Mon, 01 Jun 2015:15:00:00 +0200

```
opsi-winst/opsi-script (4.11.5.2) stable; urgency=low
```
- upgrade to ssl Libraries 1.0.2a (libeay32.dll, ssleay32.dll)
- files commands move / rename / hardlink / symlink now work with overwrite; fixes  $\#1435$
- if move / rename fails (file is in use) we retry it with MOVEFILE DELAY UNTIL REBOOT So the move will be done at the next reboot. Reboot will be set automatically if not Option -c is set.
- file command del / delete now with option -c and retry to delete on next boot if file in use ; fixes  $\# 788$
- osfunc: new function opsiunquotestr2
- new string function unquote  $2(s1,s2)$ : like unquote but: removes only quotes if they found at start and end s2 may be two chars long. Then the first char is the start mark and the second char is the end mark
- osparser: GetString: new boolean switch requote
- osparser: GetString requote=true: change double quoted (""str"") to alternative double quoted (*""*); references #1284
- new string function: GetShortWinPathName(longpath) ; fixes #581 Windows only Gives short path (8.3) from a long path e.g. GetShortWinPathName("C:\Program Files (x86)") gives "C:\PROGRA~2" In case of Error the result is an empty string
- osfunc: startprocess cp: translate windows showWindowFlag to TProcess TShowWindowOptions
- osparser: doRegistryHack\*: fix for not HKCU reg enties in loginscripts; fixes  $\#1538$
- oswebservice: more log for "unexpected Result from webservice in retrieveJSONObject, number of lines: 0"
- new string function: GetConfidentialProductProperty : like GetProductProperty but handles the result as confidential string ; fixes #462
- fixes at GetNTVersion for Win10
- new boolean function CompareDotSeparatedNumbers( $\langle \text{str1}\rangle$ , $\langle \text{relation str}\rangle$ , $\langle \text{str2}\rangle$ )  $\langle \text{relation str}\rangle$  may be: one of  $|<,\Leftarrow,=,>=,>=$
- new boolean function CompareDotSeparatedStrings( $\langle \text{str1}\rangle$ , $\langle \text{relation str}\rangle$ , $\langle \text{str2}\rangle$ )  $\langle \text{relation str}\rangle$  may be: one of [<,⇐,=,>=,>]
- hide non visible processes (SW\_HIDE) like winbatch or shellInAnIcon
- (Security Update) oswebservice: use TLS1.2 instead of SSLv3
- Detlef Oertel [<d.oertel@uib.de>](mailto:d.oertel@uib.de) Wed, 01 Apr 2015:15:00:00 +0200
- opsi-winst/opsi-script (4.11.5.1) stable; urgency=low
- osparser: commandline :=  $cmd64.exe /c$  "reg delete ""key\_completepath" /f; (fixes #1299)
- port of the changes since 4.11.4.6 to Linux
- osparser: New files commands hardlink, symlink, rename, move
- osfunc: new tuibinstall methods: hardlink, symlink, rename (Linux / Windows ; fixes  $\#1319, \#362$ )
- osparser: execDosBatch: The path to temporary file is only quoted if it contains spaces
- osparser: execDosBatch: Variables are now allowed as Parameters (but no functions) fixes #1312
- osparser: executeWith: Variables are now allowed as Parameters (but no functions)
- osparser: doAktionen: Variables and functions are now allowed as sleepsecond Parameters; fixes #1193
- osparser:  $\%SriptPath\%$ .../lib as additional Path in Search path for includes; fixes  $\#1201$
- osparser: searchpath for includes are now works also for sub  $\langle$  file $\rangle$ ; fixes  $\#1201$
- New loop statement: for  $\%s\% = \$star\$$  to  $\$top\$  do  $\lt$  statement  $\gt$ ; references #407
	- **–** \$start\$ and \$stop\$ has to be integer strings
	- **–** \$start\$ < \$stop\$ is required
	- **–** in fact a stringlist \$start\$ to \$stop\$ is generated over which we iterate while loop
- osparser: tsLoopForTo for  $\%s\% = \$start\$  to  $\$stop\$  do  $\lt$  statement
- osparser: activating wind that for linux ; fixes  $\#1170$
- replacing opsi-winst constants by opsi-script
- osparser: produceStringList: New (overloaded) stringlist function (references  $\#1110$ ):
	- **–** removeFromListByContaining(<search string>, <target list>) removes <search string> from <target list>
	- **–** removeFromListByContaining(<search list>, <target list>) removes <search list> from <target list>
	- **–** both functions search case insensitive for a matching substring
- ospparser: fix for filexists<sup>\*</sup> to detect symlinks
- upgrade to ssl Libraries 1.0.1L (libeay32.dll, ssleay32.dll)
- osmain: GetParameter + StartProgramModes: more try except : port from 4.11.4.16
- osparser: doOpsiServiceCall: more try except : port from 4.11.4.16
- osparser: doTextPatchMain: do not use CheckFileExists in SaveToFile ; references #171
- HowToBuild.txt; fixes  $\#1372$
- oswebservice: finishOpsiConf: if runproductlist then Logg-Appendmode  $:=$  true; references  $\#1379$
- new Statement: UpdateEnvironment : Triggers Windows to reload Environment from Registry; Win only; references #1364
- new Control Statement: Switch ; references  $\#740$ 
	- **–** osparser: Switch <string expr ; normally variable> Case <string expr; normally const> statments EndCase [Defaultcase statments EndCase] EndSwitch
- LinkFolder for Linux activated: No BaseFolder, No SubFolder, No Iconindex but link\_categories: *AudioVideo*, *Audio*, *Video*, *Development*, *Education*, *Game*, *Graphics*, *Network*, *Office*, *Settings*, *System*, *Utility* // from <http://standards.freedesktop.org/menu-spec/menu-spec-1.0.html#category-registry> changes in osparser, osfunclin and new unit oslindesktop
- some more ExpandFilename calls to handle incorrect path delimiter
- oswebservice: sendlog: replace old writeLog by new log\_write method
- New Statement: MaximizeWinst at osparser
- New Functions LoadTextFileWithEncoding(file,encoding) strLoadTextFileWithEncoding(file,encoding) at osparser
- osencoding: LoadFromFileWithEncoding
- oswebservice: sendlog: at Linux do not convert logstrings to uft8
- oslog: dependentadd: more try except
- osparser: sleepseconds (tsSleep): more try except and more logging
- osparser: winbatch: trim targetfilename
- osparser: shellBatch: Parameter at Linux (wrong bash parameter)
- osmain: User Profile Management (runloginscripts) is now free
- osmain: do not switch opsi-script to setup (even if it is opsi-winst); references  $# 1437$
- Detlef Oertel [<d.oertel@uib.de>](mailto:d.oertel@uib.de) Thu, 22 Dec 2014:15:00:00 +0200 opsi-winst/opsi-script (4.11.4.14) stable; urgency=low
- less (only 512 chars) debug output: oswebservice: retrieveJSONObject: log ResultLines.Strings[0] if Result = nil
- oswebservice: retrieveJSONObject: FillChar(bufferˆ, 655360,' '); before read to buffer

•

— Detlef Oertel [<d.oertel@uib.de>](mailto:d.oertel@uib.de) Thu, 04 Dec 2014:15:00:00 +0200 opsi-winst/opsi-script (4.11.4.13) stable; urgency=low

• more debug output: oswebservice: retrieveJSONObject: log ResultLines.Strings[0] if Result = nil

— Detlef Oertel [<d.oertel@uib.de>](mailto:d.oertel@uib.de) Wed, 12 Nov 2014:15:00:00 +0200 opsi-winst/opsi-script (4.11.4.12) stable; urgency=low

- fix: osmain: StartProgramModes: correct Path to the opsiclientd.conf in batch mode
- Logdevel while writing log to Service decreased
- fix: command typo: ErrorsOccuredSinceMark is wrong, now also allowed: ErrorsOccurredSinceMark fixes #1121
- bakup files of log now are opsi-script.log.x where x is 0 8
- do not run login scripts if user is *opsisetupadmin* fixes #1248

— Detlef Oertel [<d.oertel@uib.de>](mailto:d.oertel@uib.de) Fri, 24 Oct 2014:15:00:00 +0200 opsi-winst/opsi-script (4.11.4.11) stable; urgency=low

- new unit: SystemCriticalU
- osmain: in StartprogramModes set SystemCritical.IsCritical  $:=$  true;
- osmain: in BuildPC set SystemCritical.IsCritical := true;
- osmain: in Terminateapp set SystemCritical.IsCritical := false;
- osmain: in different execept set SystemCritical.IsCritical := false;
- Detlef Oertel [<d.oertel@uib.de>](mailto:d.oertel@uib.de) Wed, 09 Oct 2014:15:00:00 +0200

### **15.1.4 Changelog windomain**

windomain  $(1.0-8)$  stable; urgency=low

• win 10 compatibiliy

-- detlef oertel <d . oertel@uib . de > Fri , 28 Aug 2015 17:00:00 +0200

windomain  $(1.0-7)$  stable; urgency=low

• Setting priority to 20 for an earlier execution.

```
-- Niko Wenselowski <d . oertel@uib . de > Tue , 20 Dec 2013 17:00:13 +0200
```
#### **15.1.5 Changelog opsi-uefi-netboot**

opsi-uefi-netboot (4.0.5-3) stable; urgency=low

• added always action request (with no reboot); idea / patch by M. Salm  $\langle M.Salm@lmz-bw.de\rangle 11.03.2015$ 

— detlef oertel [<d.oertel@uib.de>](mailto:d.oertel@uib.de) Thu, 09 Apr 2015 15:00:00 +0200

#### **15.1.6 Changelog opsi-template-with-admin**

opsi-template-with-admin (4.0.6-1) stable; urgency=low

- extended rebootflag ; fixes  $\#1652$
- changed \*.ins to \*.opsiscript
- ScriptErrorMessages=off

 $-\text{detlef}$  oertel  $<$ d.oertel@uib.de> Wed, 02 Sep 2015 15:00:00 +0200

#### **15.1.7 Changelog opsi-setup-detector**

opsi-setup-detector (4.0.6.132-1) stable; urgency=low

```
• fixes redmine #1702 - also search patch opsi packageBuilderNG
```
-- Miriam Michaelis <m.michaelis@uib.de> Mon, 05 Oct 2015 10:00:00 +0100

opsi-setup-detector (4.0.5.131-1) testing; urgency=low

- InstallDir = %ProgramFilesDir%\opsi.org\
- requiredWinstVersion  $>=$  "4.11.4.3"
- msiexec option /qb-!
- InstallShield detection less sharp
- fixes redmine  $\#1107$  manual packetBaseDir accepted
- fixes redmine  $\#1303$  %opsiLogDir% (opsi.org\log\opsiSetupDetector.log)

-- Miriam Michaelis <m . michaelis@uib . de > Mon , 21 Sep 2015 10:35:00 +0100

## **15.1.8 Changelog windows netboot products**

windows  $(4.0.6.1-2)$  stable; urgency=low

- new unattend.xml for win10
- preinst: delete unchanged unattend.xml from custom
- show\_drivers now offers --help and --version (nw 10.9.)

— Detlef Oertel [<d.oertel@uib.de>](mailto:d.oertel@uib.de) Tue, 10 Sep 2015:15:00:00 +0200 windows  $(4.0.6.1-1)$  stable; urgency=low

- change imagename values and defaults
- update opsisetuplib.py
- nt6.py: hw-inventory use createObjects  $\#$  fixes  $\#1540$
- nt6.py: check for bootmgr.<sup>\*</sup> now case insensitive
- 99\_cleanup.cmd : switch for  $32/64$  Bit ; fixes  $\#1488$

— Detlef Oertel [<d.oertel@uib.de>](mailto:d.oertel@uib.de) Tue, 04 Aug 2015:15:00:00 +0200

#### **15.1.9 Changelog linux netboot products**

**centos70** centos70\_4.0.6.2-1 stable; urgency=low

• changes for nfs mount

— Detlef Oertel [<d.oertel@uib.de>](mailto:d.oertel@uib.de) Wed, 26 Mar 2015:15:00:00 +0200 centos70\_4.0.6-1 stable; urgency=low

• ported from centos70 7.0-1 and sles12

— Detlef Oertel [<d.oertel@uib.de>](mailto:d.oertel@uib.de) Tue, 27 Jan 2015:15:00:00 +0200 centos70\_7.0-1 stable; urgency=low

- ported from centos65\_6.5-3 and Fedora20
- removed property online\_repository
- network configuration with predictable network interface names (may fail on rule 2 (ESXi clients)
- install net-tools
- hpsa support

— Detlef Oertel [<d.oertel@uib.de>](mailto:d.oertel@uib.de) Wed, 27 Aug 2014:15:00:00 +0200 **debian7** debian7-4.0.6-1 stable; urgency=low

• initial derivated from debian-4.0.5-6 and sles12

— Detlef Oertel [<d.oertel@uib.de>](mailto:d.oertel@uib.de) Mon, 12 Jan 2015:15:00:00 +0200 **debian8** debian8-4.0.6-1 stable; urgency=low

- initial derivated from debian7-4.0.6-1
- Detlef Oertel [<d.oertel@uib.de>](mailto:d.oertel@uib.de) Mon, 26 Jan 2015:15:00:00 +0200 **opensuse13-2** opensuse13-2 4.0.6.2-2 stable; urgency=low
- changes for 4.0.6 bootimage ( $>= 20150707$ ):
- property for network interface name ignored
- no kexec copy

— Detlef Oertel [<d.oertel@uib.de>](mailto:d.oertel@uib.de) Mon, 13 Jul 2015:15:00:00 +0200 opensuse13-2\_4.0.6.2-1 stable; urgency=low

- changes for nfs mount
- temporary property for network interface name

— Detlef Oertel [<d.oertel@uib.de>](mailto:d.oertel@uib.de) Wed, 26 Mar 2015:15:00:00 +0200 opensuse13-2\_4.0.6-1 stable; urgency=low

• initial

— Detlef Oertel [<d.oertel@uib.de>](mailto:d.oertel@uib.de) Mon, 09 Feb 2015:15:00:00 +0200  $sles12$  sles12  $4.0.6.2-2$  testing; urgency=low

- more changes for nfs mount: clientconfig.opsi nfs share
- temporary property for network interface name

— Detlef Oertel [<d.oertel@uib.de>](mailto:d.oertel@uib.de) Tue, 28 Apr 2015:15:00:00 +0200 sles12\_4.0.6.2-1 testing; urgency=low

• changes for nfs mount

— Detlef Oertel [<d.oertel@uib.de>](mailto:d.oertel@uib.de) Wed, 26 Mar 2015:15:00:00 +0200 sles12  $4.0.6.1-2$  testing; urgency=low

• changes for opsi-linux-client-agent 4.0.6

— Detlef Oertel [<d.oertel@uib.de>](mailto:d.oertel@uib.de) Wed, 04 Mar 2015:15:00:00 +0200 **redhat70** redhat70\_4.0.6.2-1 stable; urgency=low

• ported from centos70 4.0.6.2-1

— Detlef Oertel [<d.oertel@uib.de>](mailto:d.oertel@uib.de) Mon, 27 Apr 2015:15:00:00 +0200 **Ubuntu14-04** Ubuntu14-04\_4.0.6-2 stable; urgency=low

- changes for 4.0.6 bootimage ( $>= 20150707$ ):
- no kexec copy

— Detlef Oertel [<d.oertel@uib.de>](mailto:d.oertel@uib.de) Tue, 14 Jul 2015:15:00:00 +0200 Ubuntu $14-04$  4.0.6-1 stable; urgency=low

• initial derivated from debian 7 4.0.6-1

— Detlef Oertel [<d.oertel@uib.de>](mailto:d.oertel@uib.de) Mon, 26 Jan 2015:15:00:00 +0200

- **Ubuntu15-04** Ubuntu15-04\_4.0.6-2 stable; urgency=low
- initial derivated from Ubuntu14-04  $4.0.6-2$
- Detlef Oertel [<d.oertel@uib.de>](mailto:d.oertel@uib.de) Tue, 14 Jul 2015:15:00:00 +0200

## **15.1.10 Changelog opsi-local-image**

opsi-local-image-capture (4.0.6.1-2) stable; urgency=low

- set empty image description to "no description given"
- new opsi-winst versions  $(32/64)$  4.11.5.14 (do 10.9.)
- update ssl Libraries  $(32/64)$
- getmsversion fix for win10
- check for exitance of c:\tmp and c:\drv before remove ; fixes  $\#1668$
- run chkdsk for drive to capture before capture
- new property opsi\_depot\_rw\_host: If not empty: the host from which we mount the opsi\_depot\_rw share.

 $-\text{detlef}$  oertel  $<$ d.oertel@uib.de> Wed, 02 Sep 2015 15:00:00 +0200 opsi-local-image-capture (4.0.6.1-1) stable; urgency=low

- link opsisetuplib.py from os-products
- update opsisetuplib.py

 $-\text{detlef}$  oertel  $<$ d.oertel@uib.de> Tue, 04 Aug 2015 15:00:00 +0200 windows  $(4.0.6.1-2)$  stable; urgency=low

- new unattend.xml for win10
- preinst: delete unchanged unattend.xml from custom
- show drivers now offers --help and --version (nw 10.9.)

— Detlef Oertel [<d.oertel@uib.de>](mailto:d.oertel@uib.de) Tue, 10 Sep 2015:15:00:00 +0200 opsi-local-image-win\* (4.0.6.1-1) stable; urgency=low

- change imagename values and defaults
- update opsisetuplib.py
- 99 cleanup.cmd : switch for  $32/64$  Bit ; fixes  $\#1488$
- Detlef Oertel [<d.oertel@uib.de>](mailto:d.oertel@uib.de) Tue, 04 Aug 2015:15:00:00 +0200

## **15.1.11 Changelog misc netboot products**

opsi-clonezilla (4.0.6-1) stable; urgency=low

- 4.0.6 bootimage support
- clonezilla-3.10.11
- partclone-0.2.69
- postinst cleared

— detlef oertel [<d.oertel@uib.de>](mailto:d.oertel@uib.de) Fri, 24 Jul 2015 16:01:53 +0200

memtest86 (5.01-1) stable; urgency=low

- extracted <http://www.memtest.org/download/5.01/memtest86+-5.01.zip>
- extension .bin has to be removed
- see: [http://www.gtkdb.de/index\\_7\\_2379.html](http://www.gtkdb.de/index_7_2379.html)

— Detlef Oertel [<d.oertel@uib.de>](mailto:d.oertel@uib.de) Tue, 11 Aug 2015:15:00:00 +0200

### **15.1.12 Changelog python-opsi**

python-opsi (4.0.6.25-1) stable; urgency=medium

• added proper sles12 version check

-- Mathias Radtke <m . radtke@uib . de > Fri , 02 Oct 2015 11:47:21 +0200

python-opsi (4.0.6.24-1) experimental; urgency=medium

- OPSI.Util.Task.Rights: set +x on known executables in /opt/pcbin/install
- OPSI.Util.Task.Rights: disabled the removal of duplicate folders to avoid problems with wrong rights in the depot.

-- Niko Wenselowski <n . wenselowski@uib . de > Thu , 01 Oct 2015 17:27:07 +0200

python-opsi (4.0.6.23-1) experimental; urgency=medium

- Copy the following methods to 30 configed.conf: getDomain, getOpsiHWAuditConf, getPossibleMethods\_listOfHashes, getServerIds\_list
- OPSI.Backend.Backend: Reading the default maximum logfile size from /etc/opsi/opsiconfd.conf.

-- Niko Wenselowski <n . wenselowski@uib . de > Wed , 16 Sep 2015 11:59:33 +0200

python-opsi (4.0.6.22-1) experimental; urgency=medium

• log\_read: Removed append-feature for rotated logs.

```
-- Niko Wenselowski <n . wenselowski@uib . de > Tue , 15 Sep 2015 14:23:46 +0200
```
python-opsi (4.0.6.21-1) experimental; urgency=medium

- ExtendedConfigBackend: repr now works also with subclasses.
- ConfigDataBackend: log\_write does correctly limit the logsize.

-- Niko Wenselowski <n . wenselowski@uib . de > Tue , 15 Sep 2015 12:38:36 +0200

python-opsi (4.0.6.20-1) experimental; urgency=medium

- OPSI.Service.Worker: header parsing errors are now logged with loglevel 8.
- Re-introduce 30\_configed.conf

-- Niko Wenselowski <n . wenselowski@uib . de > Wed , 09 Sep 2015 09:15:14 +0200

python-opsi (4.0.6.19-2) experimental; urgency=medium

• Translations updated and translations for es, it & ru added.

-- Niko Wenselowski <n . wenselowski@uib . de > Thu , 03 Sep 2015 11:04:01 +0200

python-opsi (4.0.6.19-1) experimental; urgency=medium

• OPSI.Backend.JSONRPC: refuse to enable deflate if we are talking to an old version of the service to avoid problems. -- Niko Wenselowski <n . wenselowski@uib . de > Thu , 03 Sep 2015 10:30:30 +0200

python-opsi (4.0.6.18-1) experimental; urgency=medium

- OPSI.Backend.BackendManager: showing the used ACL only on log level debug or higher.
- OPSI.SharedAlgorithm: small refactorings regarding iteration of lists
- OPSI.Backend.JSONRPC: more reliable fix for working with deflate against older webservice versions. This works by disabling deflate to ensure proper encoding / decoding.
- OPSI.Backend.JSONRPC: type check via isinstance instead of type.

-- Niko Wenselowski <n . wenselowski@uib . de > Wed , 02 Sep 2015 16:34:26 +0200

python-opsi (4.0.6.17-1) experimental; urgency=medium

• removed cpatureStderr=False fom execute of *lsb-release -i* command

-- Mathias Radtke <m . radtke@uib . de > Wed , 02 Sep 2015 11:54:51 +0200

python-opsi (4.0.6.16-1) experimental; urgency=medium

• OPSI.Backend.BackendManager: redirected lsb\_release stderr and stdout output to /dev/null

Mathias Radtke <m.radtke@uib.de> Wed, 02 Sep 2015 09:33:16 +0200

python-opsi (4.0.6.15-1) experimental; urgency=medium

• OPSI.Util.Task.Samba: add newline when adding repository.

- RPM: Made the license machine-parseable.
- OPSI.Util.WindowsDrivers: do not fail if Vendor or Model are None.
- Create user / groups without explicit uid / gid.

```
-- Niko Wenselowski <n . wenselowski@uib . de > Tue , 25 Aug 2015 11:02:44 +0200
```
python-opsi (4.0.6.14-1) experimental; urgency=medium

```
[ Mathias Radtke ]
* OPSI . System . Posix : removed unneded captureStderr flag
[ Anna Sucher ]
* OPSI . Util . Task . Rights : added opsi - deploy - client - agent - default to
  files that are made executable
[ Niko Wenselowski ]
* JSONRPCBackend : Better handling of JSON - RPC - response from an old service .
```

```
-- Niko Wenselowski <n . wenselowski@uib . de > Tue , 11 Aug 2015 15:27:10 +0200
```
python-opsi (4.0.6.13-1) experimental; urgency=medium

- Provide OPSI.System.Posix.shutdown.
- Added function OPSI.Util.chunk.
- OPSI.Util.Task.CleanupBackend: added chunking on mass-operations.
- OPSI.Util.Task.CleanupBackend: Improving speed of operations.
- OPSI.Backend.Replicator: Speed up membership test for productsOnDepot.
- OPSI.System.Posix.execute now accepts list, set or tuple for ignoreExitCode
- Debian: Remove dependency on python-support.
- OPSI.System.Posix: removed unneded captureStderr flags from sfdisk calls

```
-- Niko Wenselowski <n . wenselowski@uib . de > Mon , 10 Aug 2015 15:22:38 +0200
```
python-opsi (4.0.6.12-1) experimental; urgency=medium

```
[ Niko Wenselowski ]
* Improving Python 3 compatibility .
* hwaudit : Added translations for COMPUTER_SYSTEM . sku
* tests: rename the domain of test objects from uib.local to test.invalid
* OPSI . Service . Worker . WorkerOpsiJsonRpc : The header handling introduced
  with 4.0.6.8-1 must now be explicitely enabled by creating the file:
  / etc / opsi / opsi . header . fix . enable
 This makes sure that components get the same behaviour as before unless
 an change is done by an administrator .
* 10 _opsi . conf : Reintroduce setRights from the now remove 30 _configed . conf
* OPSI . Util . HTTP : the functions to decode / encode gzip / deflate now work
 better with unicode input and always return unicode .
* OPSI . Service . Worker . WorkerOpsi : properly decode requests that have their
 content - encoding header set to " deflate ".
* log_read now also reads rotated logs .
* OPSI . Util . Task . Rights : chown now correctly sets uid / gid on links .
```

```
[ Mathias Radtke ]
 new module OPSI Util task Samba
 wrote tests for new module
```
Niko Wenselowski <n.wenselowski@uib.de> Wed, 29 Jul 2015 16:04:38 +0200

python-opsi (4.0.6.11-4) experimental; urgency=medium

• Packaging fixes for Debian 8.

-- Niko Wenselowski <n . wenselowski@uib . de > Mon , 29 Jun 2015 16:23:22 +0200

python-opsi (4.0.6.11-3) experimental; urgency=medium

• RPM: do not link removed file.

```
Niko Wenselowski <n.wenselowski@uib.de> Mon, 29 Jun 2015 16:11:06 +0200
```
python-opsi (4.0.6.11-2) experimental; urgency=medium

• Removing remaining occurances of 30\_configed.conf.

```
-- Niko Wenselowski <n . wenselowski@uib . de > Mon , 29 Jun 2015 16:06:51 +0200
```
python-opsi (4.0.6.11-1) experimental; urgency=medium

- Debian: Moving lintian-overrides into debian/source
- 20 legacy.conf: Small refactoring of getClients listOfHashes
- 20 legacy.conf: Refactored getLicenseStatistics hash
- OPSI.Types: better error message if forceObjectClass fails because of an argument that is missing for the constructor
- OPSI.Types: better error message if forceObjectClass fails because of an invalid type
- 20\_legacy.conf: some small bugfixes.
- OPSI.Object: repr for ConfigState now includes values.
- Moving getProductOrdering from 30\_configed.conf to 10\_opsi.conf.
- Removing 30 configed.conf.
- Removing the link from etc/opsi/backendManager/extend.d/20\_legacy.conf to etc/opsi/backendManager/extend.d/configed/20\_legacy.conf.

Niko Wenselowski <n.wenselowski@uib.de> Mon. 29 Jun 2015 15:58:47 +0200

python-opsi (4.0.6.10-3) experimental; urgency=medium

- Debian: Setting the package format to 1.0
- RPM: creating folder for systemd templates before installation

-- Niko Wenselowski <n . wenselowski@uib . de > Tue , 16 Jun 2015 12:27:05 +0200
python-opsi (4.0.6.10-2) experimental; urgency=medium

- RPM: supply %prep and %debug\_package
- Remove references to opsi-distutils

-- Niko Wenselowski <n . wenselowski@uib . de > Tue , 16 Jun 2015 10:57:43 +0200

python-opsi (4.0.6.10-1) experimental; urgency=medium

- Added *repr* for Backend and JSONRPCBackend.
- OPSI.Backend.Replicator: Inserting objects should be a little faster.
- OPSI.Backend: Only do a lookup for returnObjectsOnUpdateAndCreate once per method execution.
- objectToBash, objectToHtml and objectToBeautifiedText now also correctly format subclasses of the lists / dicts.
- 20\_legacy.conf: Speed up \_getProductStates\_hash
- FileBackend: Do not double the mapping list of LocalbootProduct and NetbootProduct.
- FileBackend: allow products having ProductPropertyStates that are the same as the id of a product.
- Some small refactorings to OPSI.Backend.SQL and OPSI.Backend.MySQL.
- Supply new folder /etc/opsi/systemdTemplates

```
-- Niko Wenselowski <n . wenselowski@uib . de > Tue , 16 Jun 2015 10:45:21 +0200
```
python-opsi (4.0.6.9-1) experimental; urgency=medium

• OPSI.Util.Task.Rights: reuse an existing depot URL if we found one before.

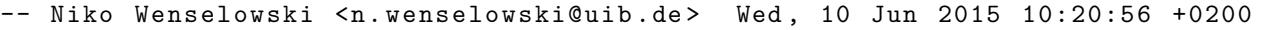

python-opsi (4.0.6.8-1) experimental; urgency=low

- 20 legacy.conf: createLicenseContract now returns the complete license contract id instead of just the first character.
- OPSI.Util.File: Avoid bloating dhcpd.conf with *%s*
- OPSI.Util.Task.Rights: added *service\_setup.sh* to KNOWN\_EXECUTABLES
- OPSI.Util.Task.Rights: Fix setting rights on KNOWN\_EXECUTABLES in the depot folder.
- Refactored worker for the interface page.
- OPSI.Backend.File: Convert errors to unicode before logging them.
- 40\_groupActions.conf: create method to rename groups: updateGroupname
- *repr* now gives even better results.
- 20 legacy.conf: new method setHostInventoryNumber
- 20 legacy.conf: refactored getAndAssignSoftwareLicenseKey
- debian/format: removed
- OPSI.Types: checking for classes is now implemented via isinstance and therefore also subclasses will be accepted.
- OPSI.Util.Task.Certificate: Fix certificate creation on Debian 8.
- OPSI.Util.HTTP: Workarround for Python versions that implement PEP0476
- OPSI.Service.Worker.WorkerOpsi.JsonRpc: now correctly stating the HTTP header field "content-type" if the content is compressed via deflate or gzip. To stay backwards compatible we return in the old style if the header field "Accept" of the request starts with "gzip-application".
- OPSI.Util.HTTP: new functions deflateEncode, deflateDecode, gzipEncode and gzipDecode
- OPSI.Backend.JSONRPC: various refactorings
- OPSI.Backend.JSONRPC.JSONRPCBackend: correctly handle responses that are compressed via deflate or gzip. To stay backwards compatible it deflates the data if the HTTP header field "content-type" starts with "gzip".
- The users opsiconfd / pcpatch are now added to the file admin group based on the groupname and not on the gid. This avoids adding these users to the wrong group if a group with gid 992 already exists.
- RPM: if a group with gid 992 is already existing add the file admin group without giving a specific gid.

```
-- Niko Wenselowski <n . wenselowski@uib . de > Tue , 09 Jun 2015 16:34:33 +0200
```
python-opsi (4.0.6.7-2) experimental; urgency=low

• RHEL / CentOS 7: No indent to avoid confusing rpm.

```
-- Niko Wenselowski <n . wenselowski@uib . de > Fri , 10 Apr 2015 14:23:46 +0200
```
python-opsi (4.0.6.7-1) experimental; urgency=low

• Fix encoding problems in new *repr*.

```
-- Niko Wenselowski <n . wenselowski@uib . de > Fri , 10 Apr 2015 13:40:21 +0200
```
python-opsi (4.0.6.6-1) experimental; urgency=low

- OPSI.Util.Task.Rights: better ignoring of subfolders.
- OPSI.Logger: some small refactorings.
- OPSI.Util.Task.Sudoers: Do not duplicate existing entries.
- OPSI.Logger.logWarnings: only log to the opsi-Logger.
- CentOS / RHEL 7: depend on net-tools for ifconfig.
- Added OPSI.System.Posix.getActiveConsoleSessionId

Niko Wenselowski <n.wenselowski@uib.de> Fri, 10 Apr 2015 10:31:29 +0200

python-opsi  $(4.0.6.5-1)$  experimental; urgency=low

• Fix problem when working mit DHCP files.

```
-- Niko Wenselowski <n . wenselowski@uib . de > Tue , 31 Mar 2015 11:38:41 +0200
```
python-opsi (4.0.6.4-1) experimental; urgency=low

• OPSI.System.Posix.execute now accepts keyword arguments *shell* and *waitForEnding* to have the same keyword arguments as on Windows.

#### Niko Wenselowski <n.wenselowski@uib.de> Mon, 30 Mar 2015 15:38:39 +0200

python-opsi (4.0.6.3-1) experimental; urgency=low

- OPSI.Util.Task.Rights: avoid duplicate path processing.
- OPSI.Backend.MySQL.ConnectionPool: lower log-level for messages.
- OPSI.Util.Task.Rights.setRights: show what path is given.
- Fix various problems in OPSI.Backend.Replicator.
- OPSI.Util.Task.Sudoers: Retrieve path to *service* from the OS.
- OPSI.Util.Task.Sudoers: Add single entry if missing.
- Small changes in OPSI.Util.File.
- Less wildcard imports.
- Refactoring in OPSI.Util.Task.Rights
- OPSI.Util.Task.Rights will fail without raising an error if chown is not possible.
- OPSI.Backend.BackendManager: refactored reading groups of user to be faster for large environments.
- Many objects now have proper representations.
- OPSI.Util.Task.ConfigureBackend.ConfigurationData: Adding WAN configuration defaults if they are missing.
- New extension 70 wan.conf for easy disabling/enabling of WAN configuration
- 70 dynamic\_depot.conf: getDepotSelectionAlgorithmByNetworkAddress makes use of OP-SI.Util.ipAddressInNetwork instead of copying code.
- OPSI.Util.Task.Rights: chown will only supply an uid if euid is 0 to avoid failures.

```
-- Niko Wenselowski <n . wenselowski@uib . de > Mon , 30 Mar 2015 11:44:00 +0200
```
python-opsi (4.0.6.2-1) experimental; urgency=low

- OPSI.Backend.MySQL: If connecting to DB fails during creation of the connection pool we wait 5 seconds before retrying to connect.
- OPSI.Logger: Easier and faster check if syslog is present.
- OPSI.Backend.Replicator: small refactorings.
- OPSI.Backend.BackendManager: \_dispatchMethod creats no more temp. list.
- OPSI.Util.Task.Certificate: do not set the same serial number for every certificate.

```
Niko Wenselowski <n.wenselowski@uib.de> Mon, 09 Mar 2015 10:56:28 +0100
```
python-opsi (4.0.6.1-1) experimental; urgency=low

- OPSI.Util.Repository: correctly set number of retries for dynamic bandwith
- setup.py: Exclude test folders.
- objectToBeautifiedText: indent with only four spaces
- OPSI/Object.py overhauled module
- Added OPSI.System.Posix.runCommandInSession to have access to this function not only when running Windows.
- OPSI.Backend.File: Various refactorings, not only to avoid unnecessary creation of temporary objects.
- Backends: speed up option parsing during initalisation.
- Make excessive use of List Comprehensions for faster processing.
- OPSI.Backend.HostControl: Using the timeout-parameter available on httplib.HTTP(S)Connection in RpcThread and ConnectionThread
- Improve speed of configState getClientToDepotserver
- OPSI.Backend.SQL: Refactored working with the hardware audit
- Speed up OPSI.Backend.Backend.log read
- The size limit of log write can now be controlled through opsiconfd.conf and the value of "max log size" in the section "global".
- New module: OPSI.Util.Task.Rights
- OPSI.System.Windows: function "mount" accepts "dynamic" as mountpoint to enable the automatic search for a free mountpoint on the system. Thanks to Markus Kötter for the initial patch!
- OPSI.Util.Task.ConfigureBackend.ConfigurationData: add the possibility to enable the dynamic mountpoint selection.
- OPSI.Backend.SQL: the columns referencing hostId are now of the same size
- New module OPSI.Util.Task.UpdateBackend.MySQL
- OPSI.Util.Task.UpdateBackend.MySQL: Fix too small hostId columns
- OPSI.Backend.SQL: replacing duplicate code
- Removed LDAP schema files and backend configuration.
- OPSI.Backend.SQL: Functions getData and getRawData only allow SELECT
- Making method backend getSharedAlgorithm nonfunctional.
- OPSI.SharedAlgorithm: No more working with code-as-text and evaluation of the text to get objects to work with. Now there are only the objects.
- WindowsDrivers: Fallback if directories ends with "." or with whitespace.
- OPSI.Types.forceList is now able to handle sets and generators
- New function OPSI.System.Posix.getDHCPDRestartCommand
- OPSI.SharedAlgorithm: Raising an error when a circular dependecy is detected between products.
- OPSI.System.Posix.getNetworkDeviceConfig is now able to parse output from newer ifconfig versions like on CentOS 7.
- OPSI.Backend.SQLite refactored query creation.

Niko Wenselowski <n.wenselowski@uib.de> Thu, 05 Feb 2015 09:46:50 +0100

# **15.1.13 Changelog opsiconfd**

opsiconfd (4.0.6.10-7) stable; urgency=medium

• opsiconfd.service: Make sure that /var/run/opsiconfd can be accessed.

```
-- Niko Wenselowski <n . wenselowski@uib . de > Mon , 05 Oct 2015 17:27:32 +0200
```
opsiconfd (4.0.6.10-6) stable; urgency=medium

• CentOS / RHEL 7: reference the right service in systemd template.

```
-- Niko Wenselowski <n . wenselowski@uib . de > Mon , 05 Oct 2015 16:32:33 +0200
```
opsiconfd (4.0.6.10-5) stable; urgency=medium

• added sles12 fix for smb service name

-- Mathias Radtke <raddi@pcmathias.uib.local> Fri, 02 Oct 2015 15:15:28 +0200

opsiconfd (4.0.6.10-4) experimental; urgency=medium

• RPM: opsiconfd is member of the file admin group again.

```
-- Niko Wenselowski <n . wenselowski@uib . de > Fri , 02 Oct 2015 10:49:31 +0200
```
opsiconfd (4.0.6.10-3) experimental; urgency=low

• openSuse 13.2: Specify correct servie names in systemd unit.

-- Niko Wenselowski <n . wenselowski@uib . de > Tue , 29 Sep 2015 12:27:11 +0200

opsiconfd (4.0.6.10-2) experimental; urgency=medium

• Default logrotate configuration now only rotates package.log and opsiconfd.log.

```
-- Niko Wenselowski <n . wenselowski@uib . de > Tue , 15 Sep 2015 14:13:18 +0200
```
opsiconfd (4.0.6.10-1) experimental; urgency=medium

- Adjusting configuration for logrotate.
- opsiconfd: Config *maxLogSize* now is a number
- opsiconfd.conf: change *max log size* to 5MB

-- Niko Wenselowski <n . wenselowski@uib . de > Mon , 14 Sep 2015 15:18:36 +0200

opsiconfd (4.0.6.9-1) experimental; urgency=medium

• Removed itext-pdf.jar from the configed JNLP template.

-- Niko Wenselowski <n . wenselowski@uib . de > Mon , 14 Sep 2015 10:24:28 +0200

opsiconfd (4.0.6.8-1) experimental; urgency=medium

• Info page: limit the length of average call duration.

-- Niko Wenselowski <n . wenselowski@uib . de > Thu , 10 Sep 2015 14:47:00 +0200

opsiconfd (4.0.6.7-1) experimental; urgency=medium

- Collect statistics about the average method call duration.
- Info page: show the average call duration next to the most called functions

-- Niko Wenselowski <n . wenselowski@uib . de > Thu , 10 Sep 2015 14:11:35 +0200

opsiconfd (4.0.6.6-1) experimental; urgency=medium

- Info page: show at what time an encoding error occured.
- Infos about updated rrd now only are shown with loglevel 8
- opsiconfd.workers: Query decoding now working similar to the one in OPSI.Service.Worker
- CentOS / Red Hat 7: Fix requiring /bin/python instead of /usr/bin/python
- RPM: License is now machine-parseable.
- Create user / groups without explicit uid / gid.

-- Niko Wenselowski <n . wenselowski@uib . de > Tue , 25 Aug 2015 10:52:46 +0200

opsiconfd (4.0.6.5-1) experimental; urgency=medium

- Showing what the actual error was that was experienced when collecting statistics.
- Showing the time of service start on the info page.
- simplify logrotate config.
- Showing uptime of the service on the info page.

-- Niko Wenselowski <n . wenselowski@uib . de > Mon , 13 Jul 2015 10:37:04 +0200

opsiconfd (4.0.6.4-12) experimental; urgency=medium

• Ignore error from pkg-config in postinst.

-- Niko Wenselowski <n . wenselowski@uib . de > Wed , 17 Jun 2015 10:42:56 +0200

opsiconfd (4.0.6.4-11) experimental; urgency=medium

- Correct name of service file.
- More error resistant installation.

-- Niko Wenselowski <n . wenselowski@uib . de > Wed , 17 Jun 2015 09:43:22 +0200

opsiconfd (4.0.6.4-10) experimental; urgency=medium

• Improving the removal of the service files.

```
-- Niko Wenselowski <n . wenselowski@uib . de > Tue , 16 Jun 2015 16:54:04 +0200
```
opsiconfd (4.0.6.4-9) experimental; urgency=medium

- RPM: Removing debug package.
- RPM: small fix in postinst-script.
- RPM: removing service file on uninstall
- RPM: require pkgconfig for RedHat family, pkg-config for suse family

```
-- Niko Wenselowski <n . wenselowski@uib . de > Tue , 16 Jun 2015 14:03:08 +0200
```
opsiconfd (4.0.6.4-8) experimental; urgency=medium

• RPM: creating folder for systemd templates before installation

```
-- Niko Wenselowski <n . wenselowski@uib . de > Tue , 16 Jun 2015 13:21:03 +0200
```
opsiconfd (4.0.6.4-7) experimental; urgency=medium

• Debian: lintian-override fix

```
-- Niko Wenselowski <n . wenselowski@uib . de > Tue , 16 Jun 2015 12:09:55 +0200
```
opsiconfd (4.0.6.4-6) experimental; urgency=medium

• Debian: extending lintian-overrides for Debian 8

-- Niko Wenselowski <n . wenselowski@uib . de > Tue , 16 Jun 2015 12:02:16 +0200

opsiconfd (4.0.6.4-5) experimental; urgency=medium

- Debian: changing package format to 1.0 so Jessy is happy.
- Rewrote the way that the systemd unitfile is integrated.
- Removed references to opsi-distutils.

-- Niko Wenselowski <n . wenselowski@uib . de > Mon , 15 Jun 2015 14:59:18 +0200

opsiconfd (4.0.6.4-4) experimental; urgency=medium

- Debian: Re-introduce dependency for python-support. As opposed to the Debian docs dh-python alone is not sufficent since Debian Squeeze.
- Debian: ignoring lintians not-using-po-debconf.

```
-- Niko Wenselowski <n . wenselowski@uib . de > Mon , 15 Jun 2015 14:45:17 +0200
```
opsiconfd (4.0.6.4-3) experimental; urgency=medium

- Debian: Downgrade Standards-Version to 3.9.4
- Debian: Removing the support for python-support in favor of dh\_python2
- Debian: bump minimum required python-version to 2.6.6-3~.
- Debian: specify "Uploader" in control-file.
- Debian: specify "3.0 (native)" as format.

```
-- Niko Wenselowski <n . wenselowski@uib . de > Mon , 15 Jun 2015 14:17:54 +0200
```
opsiconfd (4.0.6.4-2) experimental; urgency=medium

• Packaging adjustments to make lintian happy.

```
-- Niko Wenselowski <n . wenselowski@uib . de > Mon , 15 Jun 2015 11:30:00 +0200
```
opsiconfd (4.0.6.4-1) experimental; urgency=low

- opsiconfd.conf: Default log-level is 5.
- fix in webstart implementation for configed
- Failed RPDs now get logged as a warning.
- Various small refactorings.
- Supply a unit-file for systemd.
- debian/format: removed file.
- Various small refactorings in opsiconfd.workers

-- Niko Wenselowski <n . wenselowski@uib . de > Mon , 15 Jun 2015 11:18:06 +0200

opsiconfd (4.0.6.3-1) experimental; urgency=low

- Logrotate config: client logs in opsiclientd require size  $>= 5MB$
- opsiconfd.conf: Added entry for "max sessions per ip"

```
-- Niko Wenselowski <n . wenselowski@uib . de > Mon , 09 Mar 2015 11:05:01 +0100
```
opsiconfd  $(4.0.6.2-1)$  experimental; urgency=low

• Fix HTML table code.

```
-- Niko Wenselowski <n . wenselowski@uib . de > Fri , 30 Jan 2015 10:14:10 +0100
```
opsiconfd (4.0.6.1-1) experimental; urgency=low

- Info page: Show info about 15 most executed RPCs
- Setting  $+x$  on /etc/init.d/opsiconfd for openSuse 13.2
- Make it possible to set a limit for the size of logfiles.
- Extending logrotate config to match more logtypes.
- Added logrotate configuration for /var/log/opsi/package.log
- Info page: show total number of calls.
- RPC call statistics are stored in a deque for faster operation

-- Niko Wenselowski <n . wenselowski@uib . de > Fri , 30 Jan 2015 09:24:16 +0100

## **15.1.14 Changelog opsi-utils**

opsi-utils (4.0.6.8-2) testing; urgency=medium

```
• opsi-product-updater.conf: Better explanation for includeProductIds
```

```
-- Niko Wenselowski <n . wenselowski@uib . de > Wed , 30 Sep 2015 14:34:01 +0200
```
opsi-utils (4.0.6.8-1) testing; urgency=medium

• opsi-admin: do not override from gettext.

```
-- Niko Wenselowski <n . wenselowski@uib . de > Fri , 25 Sep 2015 14:01:04 +0200
```
opsi-utils (4.0.6.7-1) experimental; urgency=medium

• opsi-admin: Fix bug with failed translations.

-- Niko Wenselowski <n . wenselowski@uib . de > Fri , 25 Sep 2015 12:31:35 +0200

opsi-utils (4.0.6.6-4) experimental; urgency=medium

• Do not forget to add the directory for Danish translation.

```
-- Niko Wenselowski <n . wenselowski@uib . de > Thu , 03 Sep 2015 16:36:04 +0200
```
opsi-utils (4.0.6.6-3) experimental; urgency=medium

• Translations updated and translation for da added.

-- Niko Wenselowski <n . wenselowski@uib . de > Thu , 03 Sep 2015 11:20:04 +0200

opsi-utils (4.0.6.6-2) experimental; urgency=medium

- Debian: Updated description.
- Debian: add missing install file.

```
-- Niko Wenselowski <n . wenselowski@uib . de > Thu , 13 Aug 2015 15:36:30 +0200
```
opsi-utils (4.0.6.6-1) experimental; urgency=medium

- opsi-admin: setPcpatchPassword fails on empty password.
- opsi-admin: setPcpatchPassword hides password in output.
- Update translation to fix typo.
- opsi-product-updater: Do not delete old logfile.
- opsi-package-manager: Do not delete old logfile.
- Debian: overhauled packaging.

-- Niko Wenselowski <n . wenselowski@uib . de > Thu , 13 Aug 2015 15:36:16 +0200

opsi-utils (4.0.6.5-2) experimental; urgency=medium

• Packaging fixes for OBS.

-- Niko Wenselowski <n . wenselowski@uib . de > Mon , 29 Jun 2015 15:50:40 +0200

opsi-utils (4.0.6.5-1) experimental; urgency=low

- opsi-convert: Fix problem with conversion between backends.
- opsi-admin: Convert errors to unicode before logging them.
- Updated manpage.
- opsi-convert: fix the possibility to convert between backends where one of the backends is given as the backend address.
- opsi-convert: refactorings and cleanups.

```
-- Niko Wenselowski <n . wenselowski@uib . de > Wed , 10 Jun 2015 11:22:40 +0200
```
opsi-utils (4.0.6.4-1) experimental; urgency=low

• opsi-admin: Better handling of non-iterable results in direct access.

```
-- Niko Wenselowski <n . wenselowski@uib . de > Tue , 31 Mar 2015 10:29:49 +0200
```
opsi-utils (4.0.6.3-1) experimental; urgency=low

- opsi-product-updater: Only set the rights once on the package directory.
- opsi-package-manager: Better error message if setting a locale fails.
- opsi-newprod: Changed option-parsing to argparse library.
- opsi-newprod: small refactorings.
- opsi-newprod: new option --version
- opsi-newprod: create postinst template again
- opsi-admin: non-interactive mode: Errors during execution will result in an exit code of 1.
- opsi-admin: non-interactive mode: new option --exit-zero that will let the script always exit with 0.
- opsi-admin: non-interactive mode: If errors are detected as the result of a call it will result in an exit code of 2.
- opsi-convert: Overhauled commandline argument parsing.

```
-- Niko Wenselowski <n . wenselowski@uib . de > Fri , 27 Mar 2015 15:57:42 +0100
```
opsi-utils (4.0.6.2-1) experimental; urgency=low

• Fixing call to unreferenced variable.

```
-- Niko Wenselowski <n . wenselowski@uib . de > Mon , 09 Mar 2015 16:02:25 +0100
```
opsi-utils (4.0.6.1-5) experimental; urgency=low

• Use correct path for logrotate configs during removal "su".

```
-- Niko Wenselowski <n . wenselowski@uib . de > Mon , 09 Mar 2015 14:05:11 +0100
```
opsi-utils (4.0.6.1-4) experimental; urgency=low

• For .deb-packages we create the logrotate-folder.

```
Niko Wenselowski <n.wenselowski@uib.de> Mon, 09 Mar 2015 13:51:35 +0100
```
opsi-utils (4.0.6.1-3) experimental; urgency=low

• Do not forget to install the logrotate configs.

```
-- Niko Wenselowski <n . wenselowski@uib . de > Mon , 09 Mar 2015 13:09:02 +0100
```
opsi-utils (4.0.6.1-2) experimental; urgency=low

• Fix path to logrotate config on RPM-based machines.

```
-- Niko Wenselowski <n . wenselowski@uib . de > Mon , 09 Mar 2015 11:29:55 +0100
```
opsi-utils (4.0.6.1-1) experimental; urgency=low

- opsi-product-updater: Patch by Antione Guevara to make it possible to give a custom subject on notification emails.
- opsi-product-updater, opsi-newprod and opsi-package-manager now use OPSI.Util.Task.Rights.setRights for setting consistent rights.
- Added logrotate configuration vor /var/log/opsi/opsi-backup.log
- Added logrotate configuration vor /var/log/opsi/opsi-product-updater.log
- opsi-admin: Added new task "setActionRequestWhereOutdatedWithDependencies". Thanks to Daniel Koch for the patch!

```
-- Niko Wenselowski <n.wenselowski@uib.de> Mon, 09 Mar 2015 11:12:03 +0100
```
####

## **15.1.15 Changelog opsi-linux-bootimage**

opsi-linux-bootimage (20150916-2) stable; urgency=medium

- Lowering the required versions of python-opsi.
- Introducing a dependency to opsiconfd.
- Updated Danish translation.

```
-- Niko Wenselowski <n . wenselowski@uib . de > Fri , 25 Sep 2015 15:19:25 +0200
```
opsi-linux-bootimage (20150916-1) experimental; urgency=medium

• added fix for delayed UI crash on VSphere Clients

```
-- Mathias Radtke <m.radtke@uib.de> Wed, 16 Sep 2015 12:59:40 +0200
```
opsi-linux-bootimage (20150908-1) experimental; urgency=medium

• missing elilo.efi in debian distributions fixed

```
-- Mathias Radtke <m . radtke@uib . de > Tue , 08 Sep 2015 10:57:47 +0200
```
opsi-linux-bootimage (20150907-1) experimental; urgency=medium

- master.py: added fix to only use network adapters with link to an opsi server
- dhclient timeout set to 15 seconds to prevent dhclient to stall system boot for 5 minutes, whenever a network adapter is not connected

```
-- Mathias Radtke <m . radtke@uib . de > Mon , 07 Sep 2015 12:41:14 +0200
```
opsi-linux-bootimage (20150903-1) experimental; urgency=medium

```
[ Niko Wenselowski ]
* Updated translations .
```

```
[ Mathias Radtke ]
 updated python-opsi
```
-- Mathias Radtke <m . radtke@uib . de > Thu , 03 Sep 2015 11:21:38 +0200

opsi-linux-bootimage (20150902-1) experimental; urgency=medium

- added forgotten pxelinux.cfg templates
- removed popping in stderr outputs
- fixed error with missig gcc library

-- Mathias Radtke <m . radtke@uib . de > Wed , 02 Sep 2015 13:55:33 +0200

opsi-linux-bootimage (20150818-1) experimental; urgency=medium

- Ubuntu 14.04 Trusty
- kernel 4.1.0
- Python-OPSI 4.0.6.14-1
- Syslinux 6.0.3
- Updated packaging.

-- Mathias Radtke <m.radtke@uib.de> Wed, 18 Aug 2015 14:26:47 +0200

## **15.1.16 Changelog opsi-depotserver**

opsi-depotserver (4.0.6.4-1) experimental; urgency=medium

• Removed wildcard imports.

```
-- Niko Wenselowski <n . wenselowski@uib . de > Wed , 19 Aug 2015 11:29:42 +0200
```
opsi-depotserver (4.0.6.3-6) experimental; urgency=medium

• Debian: Removing python:depends dependency.

```
-- Niko Wenselowski <n . wenselowski@uib . de > Thu , 13 Aug 2015 11:24:59 +0200
```
opsi-depotserver (4.0.6.3-5) experimental; urgency=medium

• Debian: Creating /home/opsiproducts in postinst

-- Niko Wenselowski <n . wenselowski@uib . de > Thu , 13 Aug 2015 11:07:27 +0200

opsi-depotserver (4.0.6.3-4) experimental; urgency=medium

- Debian: Added dependency to Python  $\geq 2.6$
- Debian: provide debian/install for opsi-depotserver-expert
- Debian: try to fix warnings about invalid changelog entry.
- Debian: postinst: added DEBHELPER token.

-- Niko Wenselowski <n . wenselowski@uib . de > Wed , 12 Aug 2015 17:20:41 +0200

opsi-depotserver (4.0.6.3-3) experimental; urgency=medium

• Debian: Overhauled installation

```
-- Niko Wenselowski <n . wenselowski@uib . de > Wed , 12 Aug 2015 17:16:48 +0200
```
opsi-depotserver (4.0.6.3-2) experimental; urgency=medium

- Debian postinst: do not specify full path to opsi-setup.
- Debian control: requiring Python

-- Niko Wenselowski <n . wenselowski@uib . de > Fri , 31 Jul 2015 11:55:17 +0200

opsi-depotserver (4.0.6.3-1) experimental; urgency=medium

```
[ Mathias Radtke ]
 refactored configureSamba function in python-opsi
* replaced part of python - setup with new import
```

```
[ Niko Wenselowski ]
 Removed dead code.
```
-- Niko Wenselowski <n . wenselowski@uib . de > Wed , 29 Jul 2015 15:28:02 +0200

opsi-depotserver (4.0.6.2-1) experimental; urgency=medium

- Fix problem where no password would be obtained during user config.
- Various packaging fixes for Debian 8.

```
-- Niko Wenselowski <n . wenselowski@uib . de > Tue , 16 Jun 2015 14:52:38 +0200
```
opsi-depotserver (4.0.6.1-3) experimental; urgency=low

• Another fix regarding detection of SLES 12.

```
-- Niko Wenselowski <n . wenselowski@uib . de > Fri , 10 Apr 2015 12:48:45 +0200
```
opsi-depotserver (4.0.6.1-2) experimental; urgency=low

• RPM: Improved check for SLES to also work on SLES 12.

```
-- Niko Wenselowski <n . wenselowski@uib . de > Fri , 10 Apr 2015 10:38:54 +0200
```
opsi-depotserver (4.0.6.1-1) experimental; urgency=low

- Using OPSI.Util.Task.UpdateBackend.MySQL
- Using OPSI.Util.Task.Rights.setRights
- Using OPSI.System.Posix.getDHCPDRestartCommand
- Making sure /var/log/opsi/userlogin exists after installation

```
-- Niko Wenselowski <n . wenselowski@uib . de > Wed , 04 Feb 2015 17:08:13 +0100
```
####

## **15.1.17 Changelog opsi-atftp**

opsi-atftp (0.7.dfsg-5) experimental; urgency=medium

• Working check for SLES 12.

```
-- Niko Wenselowski <n.wenselowski@uib.de> Fri, 02 Oct 2015 11:38:02 +0200
```
####

#### **15.1.18 Changelog opsi-atftp**

opsipxeconfd (4.0.5.5-1) experimental; urgency=medium

```
[ Niko Wenselowski ]
* Adjusting __version__ of opsipxeconfd script .
* RPM : Making the license machine - parseable .
[ Mathias Radtke ]
* ajusted suse version check to ensure correct paths for SLES12
-- Mathias Radtke <m . radtke@uib . de > Fri , 02 Oct 2015 11:49:59 +0200
```
## **15.1.19 Changelog opsi4ucs**

opsi4ucs (4.0.6.3-1) experimental; urgency=medium

- Fix exception catching.
- Less wildcard imports

```
-- Niko Wenselowski <n . wenselowski@uib . de > Wed , 19 Aug 2015 11:23:08 +0200
```
opsi4ucs (4.0.6.2-4) experimental; urgency=medium

• Updated ignores.

```
-- Niko Wenselowski <n . wenselowski@uib . de > Wed , 29 Jul 2015 16:51:58 +0200
```
opsi4ucs (4.0.6.2-3) experimental; urgency=medium

• Another round of packaging improvements.

```
-- Niko Wenselowski <n . wenselowski@uib . de > Wed , 29 Jul 2015 16:45:07 +0200
```
opsi4ucs (4.0.6.2-2) experimental; urgency=medium

• Updated packaging information for Debian 8.

```
-- Niko Wenselowski <n . wenselowski@uib . de > Wed , 29 Jul 2015 16:29:16 +0200
```
opsi4ucs (4.0.6.2-1) experimental; urgency=medium

```
[ Mathias Radtke ]
* refactored configureSamba in python - opsi
* replaced configureSamba function in python - setup with import
```

```
[ Niko Wenselowski ]
 Removed unused code.
```
-- Niko Wenselowski <n . wenselowski@uib . de > Wed , 29 Jul 2015 15:15:01 +0200

opsi4ucs (4.0.6.1-1) experimental; urgency=low

- Using OPSI.Util.Task.UpdateBackend.MySQL
- Using OPSI.Util.Task.Rights.setRights
- Removed LDAP schema files.
- Using OPSI.System.Posix.getDHCPDRestartCommand
- Making sure /var/log/opsi/userlogin exists.
- Fix problem where no password would be obtained during user config.

-- Niko Wenselowski <n . wenselowski@uib . de > Mon , 02 Feb 2015 16:57:31 +0100

## **15.1.20 Changelog opsi-swaudit**

####

```
[[ opsi -406 - releasenotes - misc - changelogs - opsi - template ]]
==== Changelog opsi-template
```